# 用户手册 WCDMA数字移动电话机

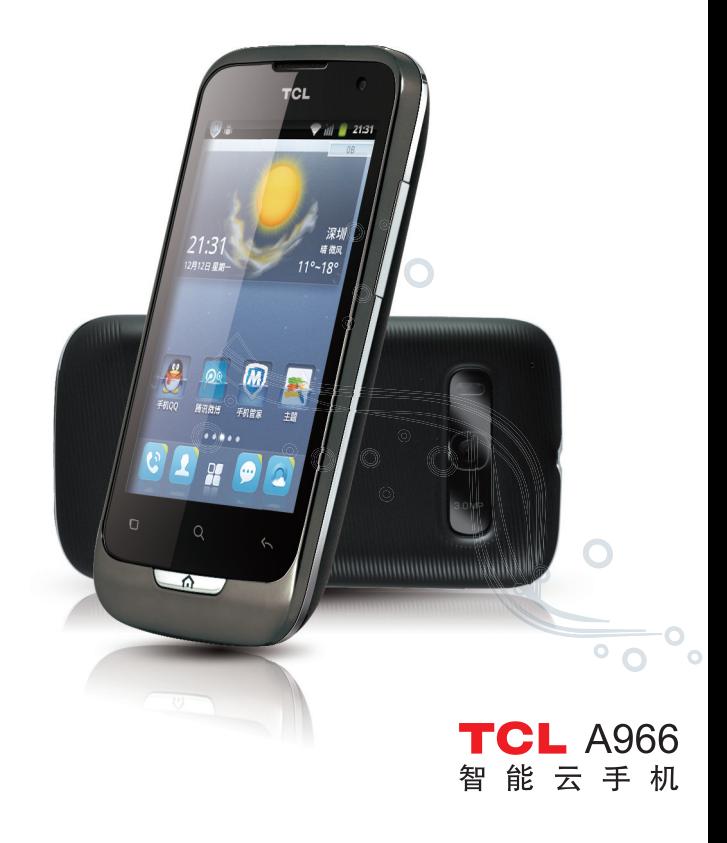

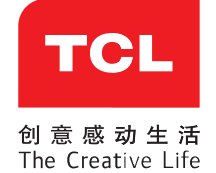

http://www.tclcom.com

关于手机使用的更多信息, 请登录www.tclcom.com下载完整的用户 手册。此外, 您也可以在网站上查看常见问题解答, 实现软件升级 等。

# 目录

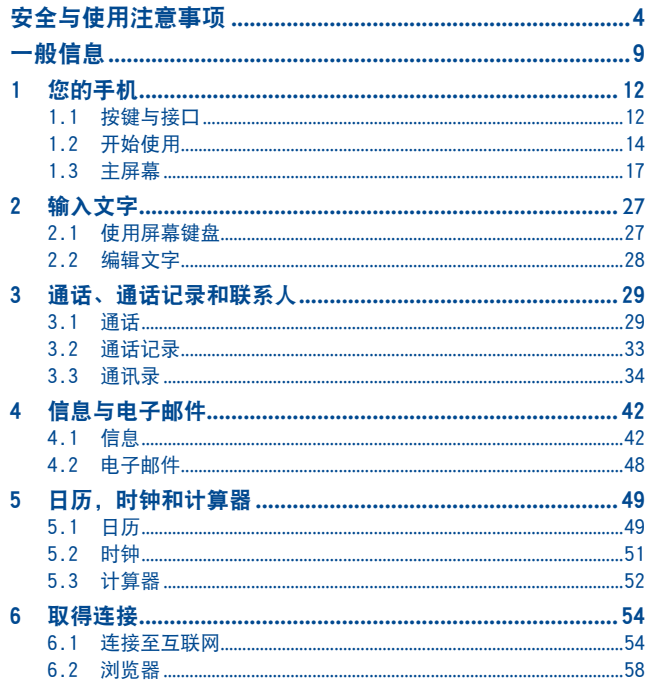

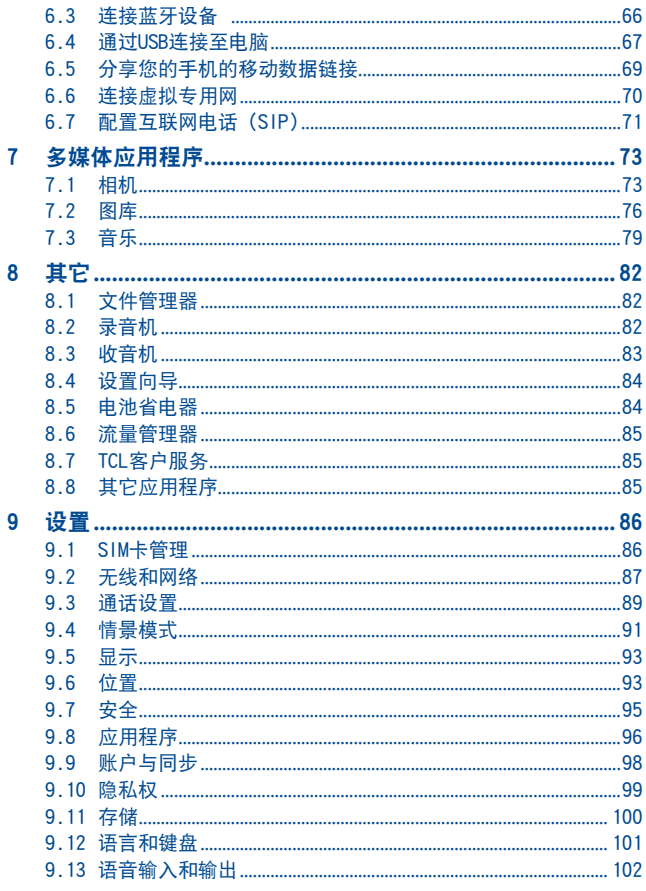

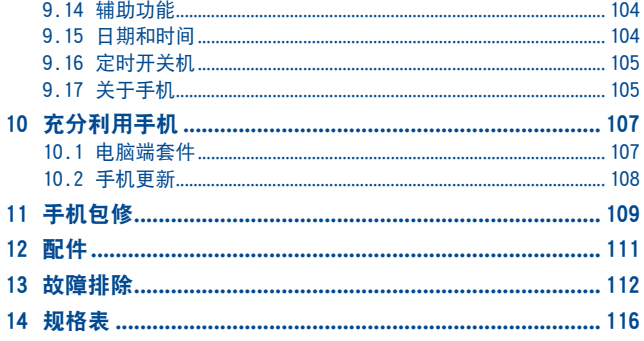

# 安全与使用注意事项 **.....................**

使用本手机前,建议您仔细阅读本章内容。对不正确使用或不遵守本手册说明 使用所造成的后果,本手机制造商概不负责。

#### **•** 交通安全:

据最新研究表明,即使使用了免提装置(车用免提装置,耳机等),驾车时使 用手机也会造成危险,因此要求驾驶员在车辆行驶过程中不要使用手机。

驾车时,请不要使用您的手机和耳机听音乐或广播。使用耳机同样也十分危险 且在某些区域禁止使用。

开启手机后,手机发出的电磁波会干扰车辆的电子系统,如ABS汽车防抱锁刹车 系统或安全气囊。为确保不出任何问题,请注意:

- 不要将手机放在车辆仪表盘上或安全气囊装置区域内。

- 与汽车经销商或生产厂商核实,以确保车辆仪表盘能够充分屏蔽手机发出的 射频能量。

#### **•** 使用条件:

为了使手机处于最佳使用状态,建议您偶尔关闭手机。

登机前请关闭手机。

在医疗保健场所请关闭手机,指定使用区域除外。当与其它许多正常运行中的 设备同时使用时,手机也会干扰附近其他电器或电子设备,或正发射射频的设 备。

在煤气或易燃液体附近请关闭手机。在燃料库、加油站、化工厂或所有可能存 在爆炸危险的场所,请严格遵守所有相关的手机使用规定。

当开启手机时,请将其远离医疗设备(如心脏起搏器、助听器或胰岛素泵 等)15cm以上,尤其在使用手机时,请将手机置于不同于此类设备(若有的 话)方向的耳朵一侧。

为避免听力受损,请在将手机置于耳边之前先按接听键。同样,在使用"免 提"模式下,请尽量将手机听筒远离您的耳朵,因为放大的音量可能导致听力 受损。

不要让儿童在无人看护的情况下使用或玩耍手机及其配件。

更换手机外壳时,请注意您的手机可能含有某些会引起过敏反应的物质。

请务必小心使用您的手机,并将其放置在干净无尘的地方。

请勿将手机暴露在恶劣的天气或环境条件下(如水汽,潮湿,雨水,液体渗 透,灰尘,海水雾气等)。本手机制造商建议的手机操作温度范围为-10℃至 +55℃。

超过55℃时,手机屏幕可能会字迹模糊,但这只是暂时现象,且并不严重。 紧急呼叫并不是在所有的蜂窝网络中都有效。请不要仅使用手机拨打紧急呼 叫。

请不要自行拆卸,拆除或修理手机。

请不要摔落、丢掷或弯曲手机。

如发现屏幕有任何损坏,请停止使用手机以避免受伤。

请不要在手机上涂画。

请仅使用惠州TCL移动通信有限公司及其子公司推荐的与本手机型号相匹配的电 池、充电器及配件。对由于使用其他充电器或电池引起的损坏,惠州TCL移动通信 有限公司及其子公司概不负责。

请务必将储存在您手机中的所有重要信息备份或保留一份手写稿。

某些人可能会因为暴露在闪光灯下或玩电子游戏而出现癫痫或晕厥。即使此人 之前从未有过此类情况,此类现象也有可能发生。如果您曾经有过癫痫发作或 晕厥的病史,或有家族病史,请在使用手机游戏或开启手机闪光灯功能之前向 医生咨询。

当儿童玩手机游戏或使用其他与闪光灯有关的功能时,父母应在旁边监护。如 果用户出现以下任何症状之一,请立即停止使用手机并咨询医生:痉挛、眼睛 或肌肉抽搐、失去意识、无意识活动或丧失方向感。为避免出现以上症状,请 采取以下安全预防措施:

- 请勿在疲倦或需要睡眠时玩手机游戏或使用闪光灯功能。
- 每小时至少应休息15分钟。
- 玩游戏时,请确保所在房间的所有灯光均已打开。
- 玩游戏时尽量远离屏幕。
- 如果玩手机游戏过程中,感觉到手、手腕或手臂疲劳或疼痛,请立刻停止, 并且在再次玩游戏之前休息若干小时。

- 如果在游戏期间或过后,手、手腕或手臂持续疼痛,请停止玩游戏并就诊。 在玩手机游戏时,您的手,手臂,肩膀,颈部或身体其他部位可能偶尔会感觉 不舒服。为避免腱炎,腕管综合症或其他肌肉骨骼失调等症状,请您按照这些 指导方法进行操作。

长期在最大音量的情况下听音乐可能损害收听者的听力。请将手机的音 **《公**量设置在一个安全的范围内。请仅使用惠州TCL移动通信有限公司其子公 司推荐的耳机。

#### **•** 隐私:

请注意:您必须遵守所在国或其他您将使用移动电话的国家有关使用移动电话 拍照和录音的相关现行法律法规。依据相关法律法规,严禁对他人或任何个人 特征进行拍照或录音,以及对拍照和录音的内容加以复制或散发,上述行为可 能被视为侵犯隐私权。如有必要将私人或机密对话录音或拍摄他人照片时,使 用者必须确定事先已取得当事人授权。本手机的生产商、销售商或经销商(包 括网络运营商)对由于手机使用不当所造成的任何损害,概不负责。

#### **•** 电池:

请确保在手机已关机的状态下再取下电池。

使用电池时请注意如下事项:

- 请勿打开电池(存在吸入有毒气体及被灼伤的危险)。

- 请勿刺穿、拆解电池或使电池短路。

- 请勿燃烧电池, 将其丢弃在生活垃圾内或将其暴露在超过60℃的温度下。 电池的处理必须遵守当地现行的环境保护法规。请仅遵照原始设计用途使用电 池。请切勿使用已损坏的电池或不是惠州TCL移动通信有限公司及其子公司所

推荐的电池。<br>又<br>又 至 印在手机、电池及配件上的符号表示这些产品在寿命耗尽时必须丢弃 至回收点:

- 市政废品处理中心的回收箱(专门用于该类物品的回收)

- 销售占的回收箱。

该类物品收集后将被循环利用,以防止分解污染环境,这样其成份可以被重复 利用。

#### 欧盟国家:

回收点是免费的。

印有该符号的所有产品都必须丢弃至回收点。

#### 非欧盟管辖区:

如果您的国家或地区设有相应的循环利用回收设施,印有该符号的物品则不可 丢弃在常规回收箱中,必须将其丢弃至回收点,以便循环利用。

注意:更换的电池型号不正确时会有爆炸的危险。请遵循使用说明处理用过的 电池。

#### **•** 充电器

请在0℃至40℃的温度下使用充电器。

为本款手机设计的充电器符合信息技术设备和办公设备使用的安全标准。该移 动设备符合欧盟指2009/125/EC的基本要求。由于电子技术适用规格的标准不 同,您在一个管辖区购买的充电器可能不适用于另一管辖区。充电器是专用 的。

#### **•** 电磁波:

无论何种型号的手机, 在出售之前, 均需经检验证明符合国际标准 (ICNIRP, 即国际非离子辐射防护委员会)或欧洲指今1999/5/EC (R&TTE, 即无线电及通 讯终端指令)。保护手机用户和公众的健康与安全,是这些标准或指令的基本 要求。

本手机符合国际及欧洲有关电磁波辐射的要求。

本手机是一台无线信号发射机和接收机。其设计和制造不能超出国际标准  $(ICNIRP)$  "及欧盟理事会  $(1995/519/EC指今) "所推荐的射频  $(RF)$  辐射极$ 限。

作为上述要求的一部分,这些限制确定了在公共场合允许的射频能量等级。这 些限制是由独立专家组在常规和详细的科学评估基础上制订而成的。其充分考 虑了各种安全因素,以确保各年龄段和各种健康状况人士的安全。

手机的电磁辐射标准采用一项称之为"特定吸收率"(SAR)的指标来衡量。 国际标准规定的或欧盟理事会推荐的SAR极限值为平均10克人体组织承受2瓦 特/千克的功率。SAR测试是在所有测试频段内,手机以最大鉴定功率等级发射 电磁波的标准使用状态下进行的。

尽管此SAR指标是在最高鉴定功率等级下确定的,但手机在使用过程中的实际 SAR等级通常大大低于这个最大值。这是因为手机被设计成可在多种不同功率 等级下使用,以便只使用连入网络所需的功率。从理论上说,越靠近基站天 线,手机的输出功率越低。

在贴近耳朵并且在符合标准的情况下使用本手机时,所测试的SAR最高值为 0.473瓦特/千克(W/kg)。尽管SAR级别可能会随手机和使用位置不同而有所 不同,但其均满足射频辐射的相关国际标准和欧洲标准。

世界卫生组织(WHO)认为,目前尚没有任何科学信息能够表明,使用手机需 要采取一些特殊的预防措施。按照个人意愿,可以通过限制通话时间来减少本人 或孩子暴露于射频范围内的时间,也可以使用"免提"装置使手机远离头部和身 体(情况说明书n°193)。更多关于电磁辐射范围与公众健康方面的信息,可访问

#### 以下网站: http://www.who.int/peh-emf。

尽管尚无证据证实手机使用的相关危险,但是作为一种预防措施,世界卫生组 织还是建议在手机显示屏显示良好的网络接收状态(4至5格)时使用您的手 机。此外,还建议通话过程中,保持手机远离孕妇腹部及青少年的下腹。

您的手机配有一个内置天线。为收到良好效果,请避免触摸或损坏天线。 手机具备多种功能,可在除耳旁之外的其他适当位置使用。在这种情况下,手 机应符合耳机或数据线使用的相关规定。若同时使用另一配件,则确保无论其 为何类产品,皆应不包含任何金属部件,并应使手机远离身体至少1.5厘米。

#### **•** 使用许可

 $\left( \frac{1}{2} \right)$ 

microSD标识为商标。

Bluetooth的字标和标识归Bluetooth SIG公司所有, 惠州TCL移 动通信有限公司及其子公司已获得对此标志的所有使用许可。 其它商标和商标名称为其各自所有者所有。

- (1) ICNIRP要求适用于下列地区:中美洲(墨西哥除外)、南美、北非及南非、亚太地区 (韩国除外)、澳大利亚。
- (2) 欧盟推荐标准(1999/519/EC)适用于下列地区:欧洲和以色列。

# 一般信息

**•** 网址:www.tclcom.com

**•** 热线电话: 4008123456

在我们的网站上,您将会找到FAQ(常见问答)部分。您也可以通过 电子邮件与我们联系咨询您遇到的任何问题。

您可以登陆我们的服务器来获取本用户手册的英语及其它语言的电子 版,服务器地址:www.tclcom.com

您的手机是一部以GSM四频(850/900/1800/1900MHz)或UMTS双频 (850/2100 MHz)操作的无线收发器。

# CE15880

该移动设备符合欧盟指令1999/5/EC的基本要求和其它相关规定。可 在以下网址获取整册遵照声明副本:www.tclcom.com

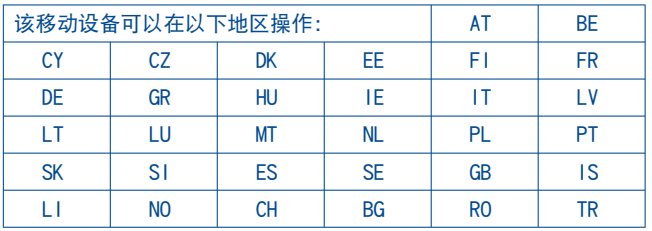

# 防盗 (1)

本款手机在包装标签及手机内存上均印有/存储一个IMEI(手机序 列号)的标识码。建议您关注并妥善保存在您第一次使用手机输 入\*#06#后所显示的号码。若您的手机被盗,警察或网络运营商可能 会要求您提供此号码。可使用此号码锁定手机,以阻止第三人使用您 的手机,即便使用其他SIM卡。

# 免责声明

用户手册的描述与手机的实际操作之间可能会存在某些不同。这取决 于您所使用手机的软件版本或特定的运营商服务。

惠州TCL移动通信有限公司对所有网络差异,或其潜在后果(如有) 概不负任何法律责任,其责任应由网络运营商完全承担。

本手机可能包含由第三方提供的内置手机材料,包括以可执行格式或 源代码格式出现的应用程序及软件("第三方材料")。本手机内所 有第三方材料均以"原有"形式提供,不会作任何形式的保证,不论 明示或暗示,包括适销性的暗示保证,特定目的或用途/第三方应用 程序的合适性,其他材料或买方购入的应用程式的相互兼容性和非侵 权的著作权。购买者同意惠州TCL移动通信有限公司,作为一个移动 设备和手机制造商,在遵守知识产权下,已经符合所有质量义务责 任。惠州TCL移动通信有限公司将在任何阶段都不会对第三方材料在 本手机或任何其他购买的设备无法操作或操作失败负责。在法律允许 的最大程度下,对于以任何方式使用或尝试使用第三方材料产生的任 何索赔、要求、诉讼或行为、更具体来说的(但不限于)违法行为。 惠州TCL移动通信有限公司拒绝承认此项所有法律责任。另外,由惠 州TCL移动通信有限公司免费提供的第三方材料,可能会在未来出现 需付费的更新及升级,惠州TCL移动通信有限公司不会负责此项额外 费用,其所需费用应完全由购买者自行承担。应用程式能否使用视国 家及手机所使用的网络运营商而定。在任何情况下,可用的应用程序 或软件列表都不能视为惠州TCL移动通信有限公司的保证配置,仅视 为提供给购买者的资讯。应用程序的可用性视购买者的国家及网络运 营商而定,因此,对于无法向购买者提供的一个或多个应用程序,惠 州TCL移动通信有限公司概不负责。

惠州TCL移动通信有限公司保留权利,随时在手机增加或移除第三方 材料,而不作任何事前通知。在任何情况下,该移除若对购买者使用 或尝试使用该应用程序及第三方材料造成任何后果,惠州TCL移动通 信有限公司概不负责。

# **您的手机**

1.1 按键与接口

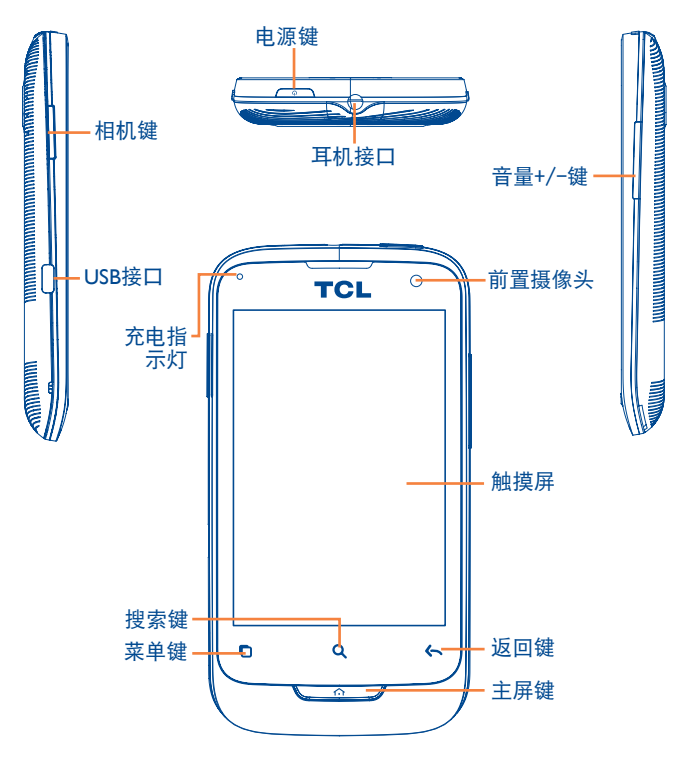

- 在主屏幕,按此键可快速进入设置选项或通知面 板;或启动快速搜索;或管理应用程序;亦可添加 应用程序或更换壁纸来定制主屏幕。
	- 在其他屏幕,按此键可以查看选项列表。
- 短按:点亮屏幕  $\overline{\omega}$ 返回主屏幕或从扩展屏返回主屏幕。

长按:进入最近使用的应用程序列表。

- $\leftarrow$ 返回上一个菜单或屏幕。
- 短按: 锁定屏幕  $\overline{\phantom{a}}$ 点亮屏幕

n.

- 长按: 若已关机,按此键可开机。 若已开机,按此键进入手机选项:静音模式、 离线模式或关机。
- 按此键调节音量(通话中/媒体播放模式中)。
- 开启搜索栏,在应用程序、手机或网页内搜索。 短按:在相机中拍照 长按:进入相机

1.2 开始使用

1.2.1 安装

# 取下或安装手机后盖

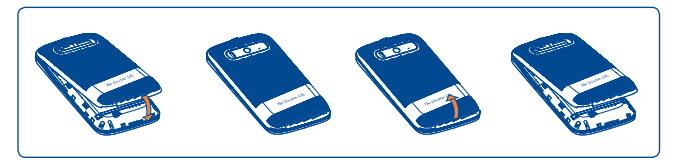

### 插入或取出SIM卡 (1)

您必须插入SIM卡才可拨号。插入或取出SIM卡前请先关机及取出电 池。

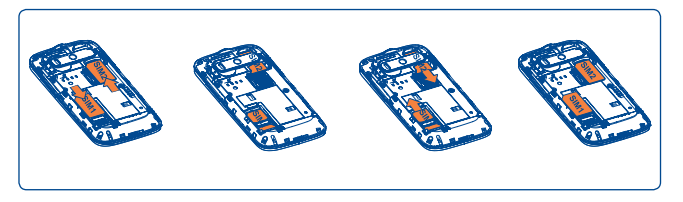

插入SIM卡时,芯片朝下滑入机壳中的预留位置。确保该卡正确插 入。取出SIM卡时,按住并从卡槽中取出。

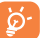

双卡模式下, SIMI卡槽可同时支持2G/3G网络, SIM2卡槽仅 支持2G网络。

(1) 请向您的网络运营商确认您的SIM卡与3V或1.8V兼容。不能再使用旧式的 5V卡。详情请咨询您的网络运营商。

# 插入或取出存储卡(SD卡)

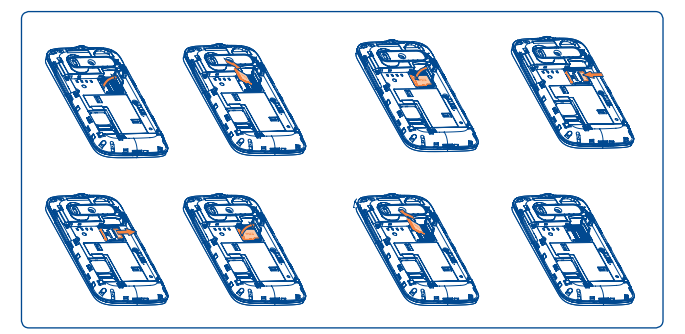

## 按照图示箭头推动以开启卡盖,然后提起卡盖。按金属铜片朝下的方 式插入SD卡。最后合上卡盖并按相反的方向推动卡盖,直至锁住。

#### 安装或取出电池

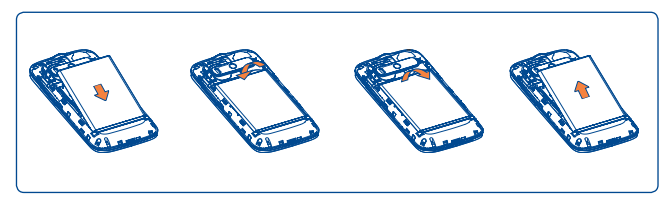

**•** 将电池插入到机壳中的预留位置,安装手机后盖。

• 取下手机后盖, 取出电池。

# 电池充电

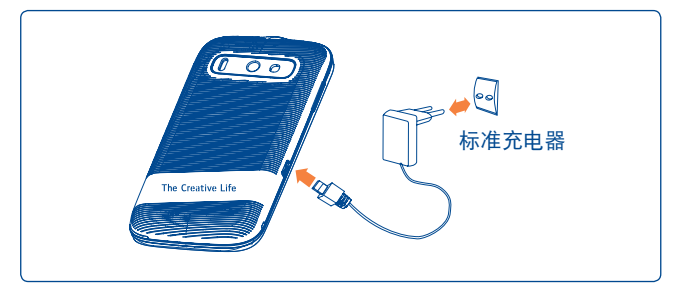

将电池充电器分别连接至手机和插座。

- 充电时,LED灯会被点亮。
- 将插头插入插座时,请注意不要过于用力。
- 连接充电器之前,请确保电池已正确插入手机。
- 电源插座应位于手机附近且便于接入(不要使用加长电缆)。
- 首次使用手机前, 请先将电池充满电(大约需要4个小时)。

建议将电池完全充电( )。锁屏时,充电状态通过屏幕上水的深度进 行显示。深度会随着充电而不断提高。

为了降低电力消耗及能源浪费,电池完全充满电时,请断开充  $\beta$ 电器; WLAN, GPS, 蓝牙及后台运行程序闲置时请及时关闭; 缩 短背光时间等。

# 1.2.2 开机

长按电源键直至手机开机,如有需要,请输入PIN码并确认。主屏幕 将显示。

如果您不知道或忘记了PIN码,请联系您的网络运营商。请勿将PIN码 存储在手机上。不使用时,请将PIN码存储在安全的地方。

# 1.2.3 关机

长按电源键直至出现手机选项,选择关机。

# 1.3 主屏幕

您可以将所有您喜欢或常用的项目(应用程序、快捷方式、文件夹或 窗口小部件工具)放到主屏幕以便快速进入。按主屏键返回主屏幕。

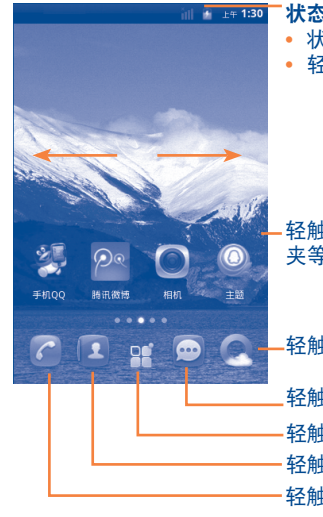

状态栏 **•** 状态/通知提示

**•** 轻触并向下拖动以开启通知面板。

轻触图标打开相应的应用程序、文件 夹等。

轻触打开网页浏览器

轻触进入联系人界面 轻触进入拨号界面 轻触打开应用程序列表 轻触进入信息界面

主屏幕设有扩展屏,以提供更多空间添加应用程序、快捷方式等。左 右水平滑动可以查看主屏幕及其扩展屏的全貌。屏幕左右下方的小圆 点显示您正在查看的扩展屏的所属位置。

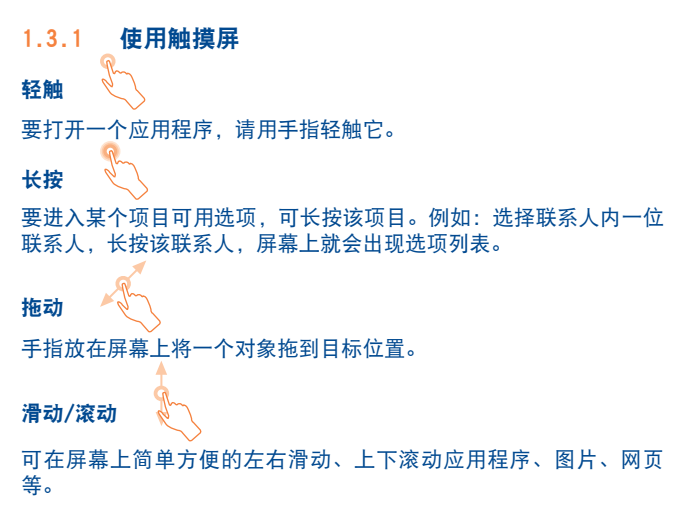

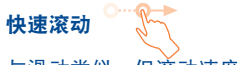

与滑动类似,但滚动速度更快。

véni i 旋转

为获得较好的视觉效果,将手机向左侧旋转即可自动将屏幕方向由纵 向变为横向。

# 1.3.2 状态栏

你可以通过状态栏查看手机状态(右侧)和通知内容(左侧)。若状 态栏已满," "图标会出现,轻触显示隐藏图标。

# 状态图标

双卡模式下,SIM1或SIM2状态栏图标由您设置的颜色作为识别。

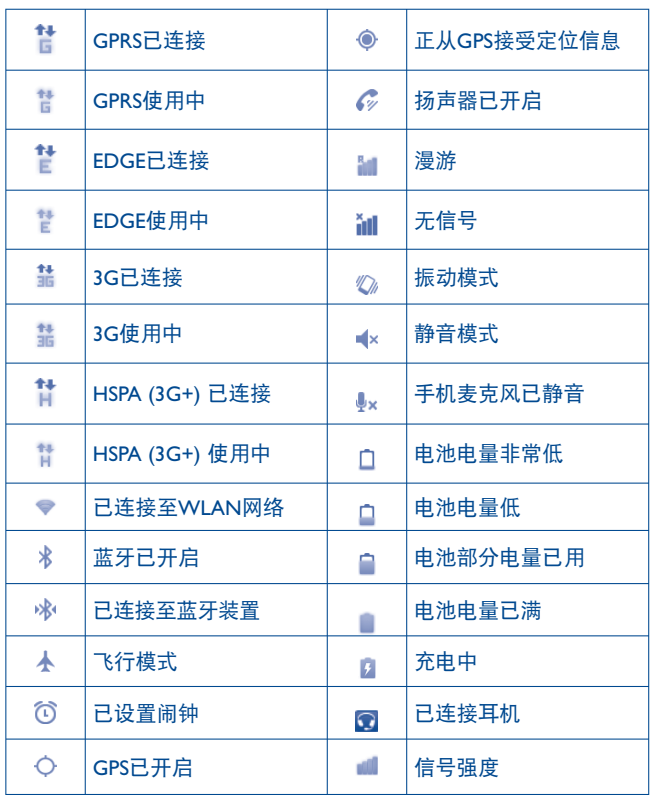

## 通知图标

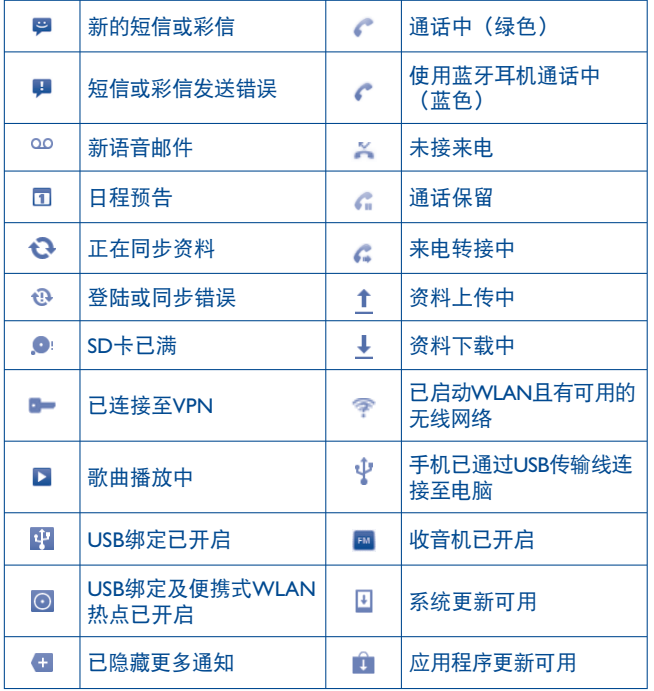

# 通知面板

轻触并向下拖动状态栏,或按菜单键并轻触通知,以开启通知面板。 轻触并向上拖动来关闭通知面板。通过通知面板,您可以通过轻触打 开一些功能(GPS, 蓝牙等), 或打开其他通知图标的提示, 亦可查 看无线服务信息。

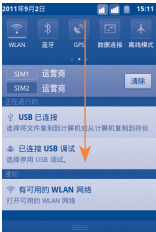

# 轻触 满 清除所有日程通知(其他正在进行中的通知仍将被保留)。

# 1.3.3 搜索栏

手机提供搜索功能,可用于在应用程序、手机或网页内寻找资料。

# 1.3.4 锁定/解锁屏幕

为保护您的手机和隐私,您可以设置各种不同的图案、PIN码或密码 等来锁定您的屏幕。

创建屏幕解锁图案(更多设置请参见9.7.1章节)

**•** 在主屏幕按菜单键,轻触设置,然后轻触安全\设置屏幕锁定\图 案。

**•** 绘制您的屏幕解锁图案,也可按菜单键获取帮助。

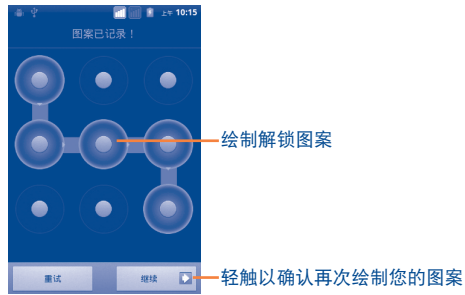

创建屏幕解锁PIN码/密码

- 在主屏幕按菜单键,轻触设置,然后轻触安全\设置屏幕锁定\PIN 或密码。
- 设置PIN码或密码。

#### 锁定屏幕

按电源键一次锁定屏幕。

#### 屏幕解锁

绘制已创建的解锁图案唤醒屏幕。如果未设置屏幕解锁,向下拖动锁 定图标 | 图 即可解锁屏幕。

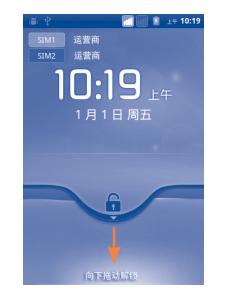

# 1.3.5 定制您的主屏幕

### 添加

长按主屏幕空白区域或按萃单键轻触添加。添加到主屏幕将出现一并 提供一系列选项。

- 快捷方式 添加快捷方式至主屏幕,如应用程序、书签、 联系人等。
- 窗口小部件 **6 添加窗口小部件至主屏幕, 如闹钟、音乐播** 放器等。
- 文件夹  **查** 满加文件夹至主屏幕, 如新文件夹、联系人 文件夹等。

为改善主屏幕项目(快捷方式、窗口小部件)的管理性,可将它们添 加至一个文件夹之中,通过轻触并拖动他们到选定的文件夹之中。要 重命名文件夹,长按文件夹的名称栏打开重命名文件夹对话框,再输 入新文件夹名称,轻触确定确认。

#### 移动

长按主屏幕上要移动的项目,以启动移动模式,拖动项目到屏幕上的 目标位置,然后放开。按住图标,拖动到屏幕左侧或右侧,将项目移 至扩展屏。

#### 移除

长按主屏幕上要移除的项目,以启动移动模式,将对象拖动到底部的 垃圾箱上,见其变成红色后放开。

# 壁纸定制

长按主屏幕空白区域,或按菜单键轻触壁纸,将弹出选择壁纸来源的 窗口,并提供一系列选项。图库包括已拍摄、剪裁或下载的图片。动 态壁纸包括一个可滑动的动画壁纸列表,并可从中选择。壁纸包括手 机中所有预设的壁纸。左右滑动选择心仪的图片,轻触设置壁纸以确 认。

# 1.3.6 应用程序标签

在主屏幕轻触 里 讲入应用程序列表。

按主屏键可返回至主屏幕。

查询最近使用过的应用程序

要查看最近使用的应用程序,您可以在主屏幕长按主屏键。在视图窗 口轻触图标即可打开相关的应用程序。

#### **O comm**  $\overline{a}$ 计算器

## 1.3.7 调节音量

#### 使用音量键

按音量键调节音量。在最低音量状态下,您的手机将转为静音模式(1)。

# 使用设置菜单

在主屏幕按菜单键,再轻触设置\情景模式选项来随意设置闹钟、媒 体和铃声音量。

# **2** 输入文字 **.................................**

# 2.1 使用屏幕键盘

当程序要求输入文字或数字时,手机会自动显示屏幕键盘。

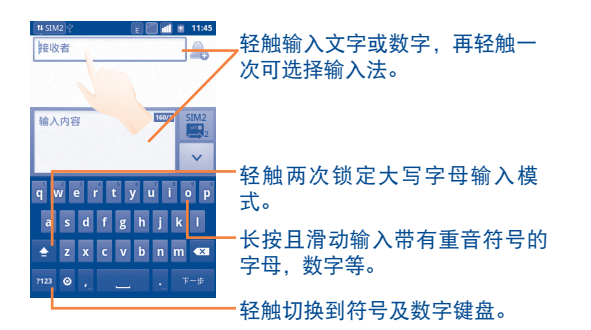

# 屏幕键盘设置

在主屏幕按菜单键,选择设置\语言和键盘\**Android**键盘,会出现一 系列设置供您选择。

#### 调整屏幕键盘方向

两边打侧或垂直手机来调整屏幕键盘方向。您亦可以通过设置进行调 整(在主屏幕按菜单键\设置\显示)。

# 2.2 编辑文字

您可以轻触已输入的文字来编辑。

- 长按输入框可用放大镜放大文字
- 在弹出按钮上轻触全选/选择文字
- 被选定的文字由橙色高亮。拖动一边的选择标签■/ **自**调节选定文字 的范围
- 在弹出按钮上轻触剪切/复制/粘贴(1)

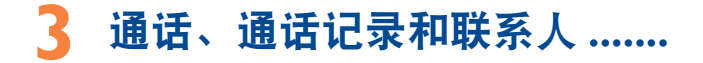

3.1 通话 **...............................................................**

3.1.1 拨打电话

您可以使用拨号轻松拨打电话。用以下两种方法可进入此菜单:

- 在主屏幕轻触 <mark>6</mark>。
- 在主屏幕, 轻触 图 后, 选择**拨号**。

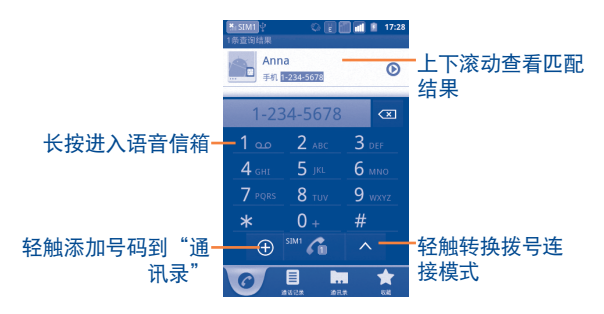

直接在键盘上输入想拨打的电话号码,然后轻触 话/视频电话。您也可以轻触通讯录、通话记录或收藏标签,从中选 择一个联系人/号码来拨打电话。 如果您输入有误,您可以轻触 图 来删除错误的数字。

要结束通话,请轻触挂断。

# 国际电话

拨打国际电话时,可长按 ■■ 输入+,再输入该国际国家号码, 电 话号码, 最终轻触 6 。

## 紧急呼叫

如果您的手机在网络覆盖范围内,可拨打紧急呼叫号码,然后轻触 进行紧急呼叫。这在没有SIM卡的情况下也同样适用,并且无需 输入PIN码。

#### 互联网电话(SIP)

如果您已配置好一个互联网电话账户进行通话,您可以通过WLAN网 络进行语音通话。更多详情有关如何添加和配置账户,请参见第 6.7 章配置互联网电话(SIP)。

# 3.1.2 接听或拒绝来电

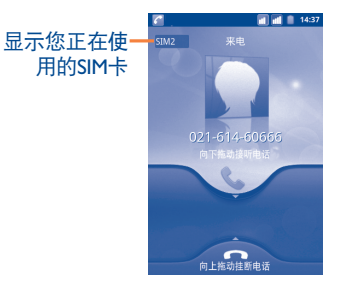

当有来电时,您可以向下拖动绿色手机图标接听。轻触挂断结束通 话。

当不想接听来电时,可向上拉动红色手机图标拒绝。来电者将被直接 转到语音信箱留言。此外,您还可以通过短信来拒接来电,按菜单键 然后轻触短信拒接来电。

要使来电铃声音量变成静音,可按音量键。

# 3.1.3 呼叫语音信箱

您的语音信箱由网络运营商提供,目的是使您不会错过任何呼叫。语 音信箱功能如同留言机,您可以随时查听留言。

要访问语音信箱, 长按拨号标签上的 1-3 。

讲入设置\诵话设置\语音电话\语音信箱设置,可设置语音信箱号 码。

如果您接收到语音邮件,语音邮箱标志 oo将出现在状态栏之中。 打 开通知面板,轻触新语音邮件。

# 3.1.4 通话中

 $\blacksquare$ 

- 19.

 $-40$  $\mathbf{L}$ **O** 一冊。

通话时,按菜单键可打开通话选项。轻触蓝牙在蓝牙与手机之间进行 切换,轻触开始录音录制通话内容。按音量键可在通话中调节音量大 小。

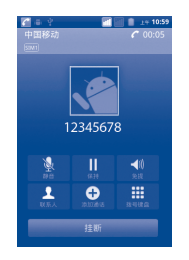

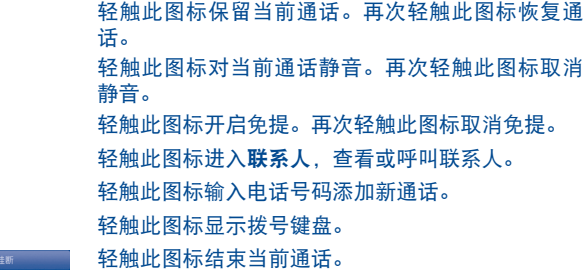

3.1.5 管理多个通话

本手机可同时处理多个通话。

#### 呼叫转换

当收到两个电话时,按菜单键打开选项列表,轻触交换通话。可在两 条线上切换。您可以保留当前通话您可以保留当前通话,并接通一通 电话。

#### 电话会议 (1)

您可建立电话会议。

- 首先接通电话会议的第一位参与者。
- 轻触  **周**添加通话。
- •输入下一位您想加入到电话会议的参与者的电话号码,轻触 2 。您 还可以从通讯录、通话记录或收藏中添加参与方。
- 轻触合并通话开始电话会议。
- •在电话会议中,轻触**管理**结束某一方的通话或与另一方进行私密谈 话。轻触**挂断**结束电话会议, 轻触**分离**与某一方进行私密通话, 其 余参与者的通话将被保留。

**•** 轻触 结束电话会议,断开所有通话方。

3.2 通话记录 **.......................................................**

在主屏幕上轻触 ,轻触通话记录标签。轻触联系人/号码直接拨打 电话。轻触 可与该联系人通过其他方式进行联系。通话记录包含 以下三种:

未接电话 **KA** 

 $\overline{\phantom{a}}$ 已拨电话

来电  $\mathbf{r}$ 

轻触 全 , v, Y, Z, 查看通话类型:全部通话,未接电话, 来电和已拨电话。您还可以通过轻触 | □ 查看通话记录的来源: 所有 资源,SIM1,SIM2,或互联网电话。

轻触或长按联系人或电话号码查看信息或进一步操作。

可查看通话的详细信息,开始新通话或发送消息给联系人,或添加号 码至通讯录等。(仅针对手机号码可用)

按菜单键,再轻触清除通话记录,清除全部通话记录。

3.3 通讯录 **...........................................................**

通讯录让您可快速且轻松地联系您的朋友。

你可以查看并添加联系人至手机或SIM1/SIM2中, 或将手机与电子邮 件联系人或其他网络或手机内的应用程序同步。

# 3.3.1 查看联系人

要进入通讯录,您可在主屏幕轻触应用程式标签,选择通讯录。

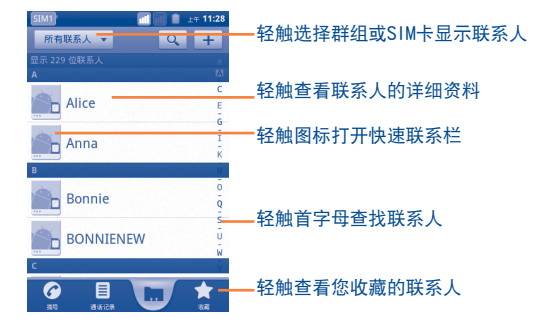

长按一个联系人显示其选项菜单。 您也可按菜单键显示联系人列表的选项菜单。

## 以下操作可用:

- 搜索 在手机中搜索联系人。
- **群组 添加成员至群组。此功能可广泛运用于群发消** 息或电子邮件至群组成员。
- 设置快速拨号 添加一个联系人手机号码作为快速拨号。数字 2至9可用。
- 新建联系人 添加新联系人至手机。
- **删除联系人 进**接并删除不想要的联系人。
- **更多\显示选项** 我接要显示的联系人, 如仅显示有手机号码的 联系人,其他应用程序联系人等。
- 更多\账户 管理不同账户的同步设置。
- 更多\导入/导出 在手机、SIM卡和SD卡之间导入或导出联系 人。
- 分享可见的联系人 通过蓝牙,短信,电子邮件等方式分享联系人 名片。

# 3.3.2 添加联系人

在通讯录列表屏幕按菜单键轻触新建联系人。选择存储新联系人的位 置(手机/SIM1/SIM2)。

您需要输入联系人的姓名以及其他信息。上下滚动屏幕,可轻松从一 个地方移动至另一个地方。

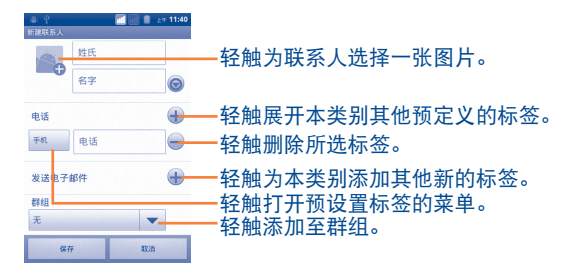

# 完成后,轻触保存。

#### 从收藏中添加/移除

添加一个联系人至收藏,长按联系人显示选项菜单,再轻触添加到收 藏。或者也可以轻触一个联系人,查看详情,再轻触 图 添加联系 人至收藏(星星将变成金色)。

从收藏中移除一个联系人,在联系人选项菜单中选择从收藏中删除或 者在联系人详情页面中轻触金色星星

# 3.3.3 编辑联系人

要编辑联系人信息,长按要编辑信息的联系人,再轻触编辑联系人。 宗成后, 轻触宗成。

#### 更改联系人的默认手机号码

默认手机号码(该号码在呼叫或发信息时处于优先)将始终显示在联 系人姓名之下。更改默认手机号码,在联系人详情页面长按要设置成 默认号码的号码,再选择设置默认号码。 出现该号码之后。

#### 自动拒接来电/为联系人设置铃声

在联系人详情页面,按菜单键显示联系人列表选项菜单,并轻触选 **项**,再选择来申或铃声。

当一个联系人已直接发送呼叫至语音信箱,如果他或她来电,您的手 机不会响起。呼叫人将直接发送至语音信箱。

#### 删除联系人

要删除联系人,在联系人详情页面按菜单键并轻触删除联系人,或者 直接在联系人页面直接长按联系人,显示联系人列表菜单,轻触删除 联系人。轻触确定确认。

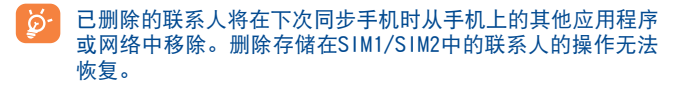

# 3.3.4 与联系人进行交流

在联系人列表中,可通过呼叫或交换信息与联系人交流。

呼叫某个联系人,选择要呼叫的号码或联系人,轻触 & 。也可长 按该联系人和或号码,轻触呼叫联系人。

向联系人发送信息,长按该联系人或号码,轻触向联系人发送短信。 也可在联系人详情页面轻触该联系人右侧的 进行联系。

#### 使用快速联系栏

轻触联系人的图片,打开快速联系工具条,可轻触需要的联系方式的 图标。

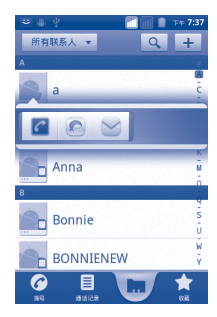

可用的图标取决于联系人信息以及手机上的应用程序和账户。

### 3.3.5 联系人导入、导出和共享

本手机可从SIM卡/SD卡中导入联系人,以及导出联系人至SD卡,这可 用于备份您的信息。

从通讯录屏幕按菜单键打开通讯录列表选项,经触更多\导入/导出。 您可以通过以下步骤在手机与SD卡、手机与SIM卡、SIM2与SIM2之间 交换联系人:

- 选择从何处复制联系人, 然后轻触**下一步**。
- 选择复制联系人至何处, 然后轻触**下一步。**
- 轻触想要复制的联系人,或者标记全选复选框,然后轻触复制以确 认。

可通过蓝牙、短信、电邮等发送联系人的名片与其他人共享单个联系 人。

轻触要共享的联系人,在联系人详情页面按菜单键并轻触共享,再选 择应用程序执行本操作。

# 3.3.6 显示联系人

您可以为每一个联系人设置联系人组,显示在联系人列表中。隐藏或 显示没有手机号码的联系人,可在联系人列表页面按菜单键,轻触更 多\显示选项,再激活或停用仅显示有电话号码的联系人。最终,轻 触完成保存。相同的操作还适用于以下三个选项:手机联系人, SIM 卡联系人。

#### 3.3.7 合并/拆分联系人

为避免重复,您可以通过一次操作将任一新联系人信息添加至已存在 的联系人。

轻触想添加信息的联系人,按菜单键,选择编辑联系人,再次按菜单 键,选中合并。

此时,需要选择与第一个联系人合并信息的联系人。第二个联系人的 信自将添加至第一个联系人,同时第二个联系人将不再出现在联系人 列表中。

拆分联系人信息时,选中要拆分的联系人,按菜单键,选择编辑联系 人、再次按菜单键、选择拆分。

#### 3.3.8 账户

可以从多个账户同步联系人、数据或其他信息,取决于您手机上安装 的应用程序。

添加一个账户,在联系人列表按菜单键,选择更多\账户,轻触添加 账户;或者在主屏幕上按菜单键进入,选择设置,然后选择账户与同 步,最终选择添加账户。

需要选择添加的账户类型,如Exchange账户等。

与建立其他账户一样,您需要输入详细信息,如用户名、密码等。

移除一个账户将删除该账户以及手机上的所有相关信息。

打开账户与同步设置页面,选中要删除的账户,再轻触删除账户并确 认。

#### 有用的图标:

表明账户配置成与手机自动同步。

表明账户未配置成与手机自动同步。

# 背景数据

激活或停用背景数据来控制应用程序或服务在后台运行时是否可传 输。激活时,应用程序可在任何时间同步、发送和接受数据。

例如,停用时,所设置的邮件账户将停止接收新邮件直至轻触刷新或 发送新邮件。

#### 自动同步

激活时,手机或线上信息的全部更改将自动互相同步。

手动同步

可在账户与同步设置页面手动同步账户,必须在本页面的列表中选择 账户,轻触立即同步。

# **4** 信息与电子邮件 **......................**

4.1 信息 **................................................................**

您可以在本手机新建、编辑或接收短信(SMS)及彩信(MMS)。

要进入这项功能,在主屏幕轻触应用程序标签,然后选择信息。

所有接收或发送的信息可储存在手机或SIM卡内。要查询储存  $\beta$ 在SIM卡内的信息,可在信息屏幕按菜单键,然后轻触设置\管 理SIM卡中的信息。

# 4.1.1 写信息

在信息列表屏幕,轻触撰写新消息创建短信/彩信。

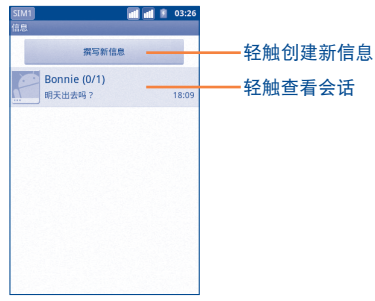

# 发送短信

在接收者栏输入手机号码或轻触 & 添加接收者,轻触输入内容栏输 入信息文字。完成后轻触图来发送信息。双卡模式下,轻触 > 来选 定一张SIM卡作为发送方。

超过160个字符的短信将按照多条短信收费。当您输入的总字符数超 过160字符时,文本输入框的右上角会出现计数器,以提醒您一条信 息允许包含的字符数。

特殊的字母(重音符号)会增加短信的大小,这也许会导致多 条短信被发送至收信人。

#### 发送彩信

彩信可以让您向其他可兼容手机或电子邮件地址发送短片、图片、相 片、动画、幻灯片及音频。

当您在信息中附加媒体文件(图片、短片、音频、幻灯片等),或加 入主题或电子邮件地址后,短信将自动转为彩信。

要发送彩信,先在接收者栏内输入收信人的电话号码,轻触输入内容 栏,输入信息的文本。按菜单键打开选项菜单,轻触添加主题来插入 主题,然后轻触附加来添加图片,音频或幻灯片。当编辑完成,轻触 图。双卡模式下,轻触 v 来选定一张SIM卡作为发送方。

### 附件选项:

- **图片 计入图库式文件管理器** 洗择图片作为附件。
- 拍摄照片 **+ 讲入相机,拍摄照片作为附**件。
- 视频 进入图库或文件管理器,选择视频作为附件。
- 拍摄视频 进入摄像机,摄制新的视频作为附件。
- 音频 **· 查频 · 查频 · 查频 · 查频 · 查**数 · 查看
- **录音 音乐 计入录音机**, 录制语音信息作为附件。
- 幻灯片 # 对某人编辑幻灯片界面, 轻触添加幻灯片来制作 新的幻灯片,然后轻触现有的幻灯片进行编辑 (见下图)。按菜单键进行更多的操作,如设 定幻灯片时长,加入音乐等。

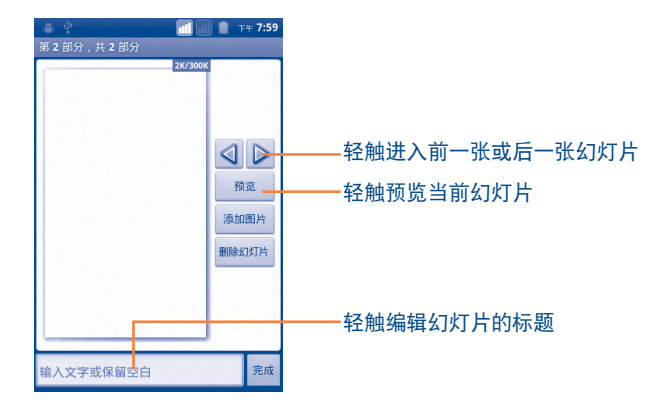

# 4.1.2 管理信息

收到信息时, 状态栏上会出现提示图标 2 。向下拖动状态栏以打 开通知面板,轻触新信息打开查看。右下角的SIM卡名称表明此条信 息接收/发送的SIM卡。您也可以进入信息应用程序,轻触新信息来打 开。

信息是以会话的先后顺序排列的。

要回复信息,轻触当前信息进入信息编辑界面,输入文本然后轻触 图。双卡模式下,轻触 v 来选定一张SIM卡作为发送方。

要从一个短信会话回到信息列表,按菜单键、然后轻触更多\所有会 话。

在信息会话界面,长按一条信息。以下的信息选项可供选择:

- 转发 经触转发信息至另一接收人。
- 锁定/解锁信息 如果您的储存的信息数量已达到上限,轻触锁 定/解锁信息,则该信息能够/不能被删除。
- 查看信息详情 轻触查看信息详情。
- 删除信息 删除当前信息。
- 复制信息文本 复制当前信息的内容。您可以将复制的内容粘 贴到您要创建的新信息的输入内容栏。
- 保存信息到SIM卡 保存短信至SIM卡中。

# 4.1.3 调整信息设置

**您能够调整一系列的信息设置。在信息应用程序界面,按菜单键,然** 后轻触设置。

### 存储设置

- 删除旧信息 **be added as 计**到存储信息数量上限时删除旧信息 • **短信限制 轻触设置要存储的短信数量。**
- 彩**信限制 <b>• 主要**的经触设置要存储的彩信数量。

#### 短信设置

- 发送报告 轻触要求每次发送信息后都返回发送报告。
- 管理SIM卡中的信息 轻触管理储存在您的SIM卡上的短信。
- 编辑常用短语 轻触添加自定义常用短语。
- **短信服各中心 经**触杳看服务中心号码。
- 短信存放位置 轻触选择存储短信至手机或SIM卡中。

#### 彩信设置

- 发送报告 轻触要求每次发送信息后都返回发送报告。
- 已**读报告**  轻触要求发送信息后返回每一收信人是否已经 阅读您的彩信的报告。
- 自动检索 选择自动下载完整的彩信(包括彩信正文和附 件)到您的手机。如不选择此选项,只会下载 彩信的信息标头。
- 漫游时自动检索 我接在漫游时自动下载完整的彩信(包括彩信 正文和附件)到您的手机。如不选择此选项, 只会下载彩信的信息标头,以避免额外的费 用。
- 建立模式 在创建信息时,轻触设置彩信创建模式。
- 彩信大小限制 轻触设置最大信息大小。
- 优先级 轻触设置彩信的优先级。
- 通知设置
- 通知 选择在状态栏中显示信息通知。
- 选择铃声  **轻触选择新信息的提示铃**声。

服务消息设定

**•** 开启服务信息 选中允许接收服务信息。

4.2 电子邮件 **.......................................................**

您可以在您的手机里设置外部的POP3或IMAP电子邮件账户。

要使用这项功能,在主屏幕轻触应用程序标签,然后选择电子邮件。

电子邮件创建向导会逐步指导您创建电子邮件账户。

- 输入您想要创建的电子邮件账户的地址和密码。
- 轻触下一步。如果您手机的服务供应商不支持您输入的电子邮件账 户,手机将会提示您进入电子邮件账户设置界面来手动设置。或者 您可以直接轻触手动设置,直接输入您要创建的电子邮件账户的接 受设置和外发设置。
- 输入外发电子邮件时的帐户名称及显示名称。

**•** 轻触完成。

**•** 要新增另外一个电子邮件帐户,您可按菜单键,并轻触账户进入电 子邮箱界面、按菜单键并轻触添加帐户。

创建并发送电子邮件

- 在收件箱屏幕按菜单键,然后轻触撰写。
- 在收件人栏输入收件人电子邮件地址,如需在邮件中加入抄送或密 送地址,可按菜单键,轻触添加抄送/密送地址。
- 输入电子邮件主题及内容。
- 按**菜单**键, 轻触**添加附件**添加要传送给收件人的附件。
- 最后,轻触发送。
- 如果您不想立即发送电子邮件,您可以轻触另存为草稿或按返回键 保存邮件。

# **日历,时钟和计算器**

5.1 日历 **.............................................................**

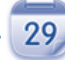

**您可以使用日历记录重要的会议。约会等。** 

要使用此项功能, 在主屏幕轻触应用程序标签, 然后轻触日历。

# 5.1.1 多种显示模式

您可以以日,周,月或日程模式来显示日历。

要改变您的日历的显示模式,按菜单键,然后轻触天,周,月或日 程。

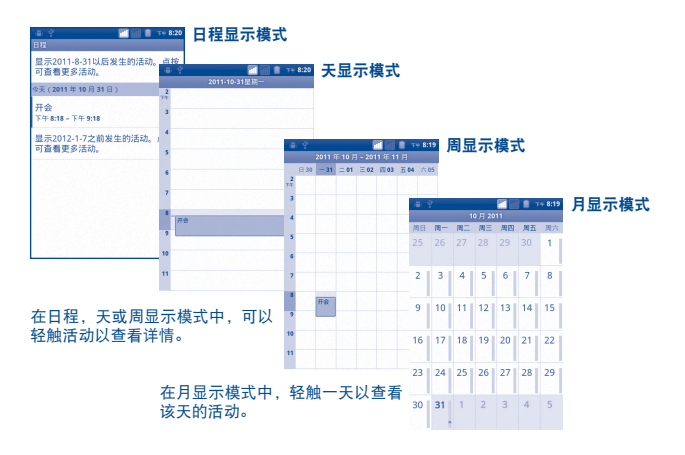

5.1.2 新建活动

您可以在任何显示模式新建活动。

- 在日历界面按菜单键,然后轻触更多\新建活动,进入新活动编辑 界面。
- 填入所有此项新活动要求的信息。如果这是一项全天活动,您可以 选择全天。
- 邀请宾客参加活动。输入您想要邀请的宾客的电子邮件地址,用逗 号分开。如果邀请的宾客使用谷歌日历,则他们会在日历和电子邮 箱中分别收到邀请。
- 填完以后,轻触屏幕底部的完成。

要在日,周或月显示模式中快速新建活动,长按屏幕上的空白处或活 动以打开选项菜单,然后轻触新建活动进入您已经选定的时间的活动 详情界面。

## 5.1.3 删除或编辑活动

轻触活动进入活动详情界面,按菜单键,轻触编辑活动或删除活动。

# 5.1.4 活动提醒

如果设定了活动提醒,在提醒时间到达之时状态栏会显示新活动图标 作为提醒。

轻触拖动状态以打开通知面板,轻触活动名称查看日历通知列表。

轻触全部暂停,在5分钟之内关闭所有的活动提醒。

轻触全部关闭从通知列表中删除所有提醒。

按返回键,使活动提醒保留在状态栏和通知面板当中。

在日历主界面按菜单键,有以下重要选项:

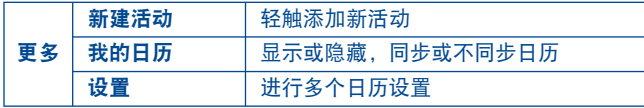

5.2 时钟 **..............................................................**

您的手机配有内置闹钟。

要使用此项功能,在主屏幕轻触应用程序标签,然后轻触时钟。 轻触屏幕底部的 © 图标。轻触添加闹钟以设定闹钟。轻触完成保存。

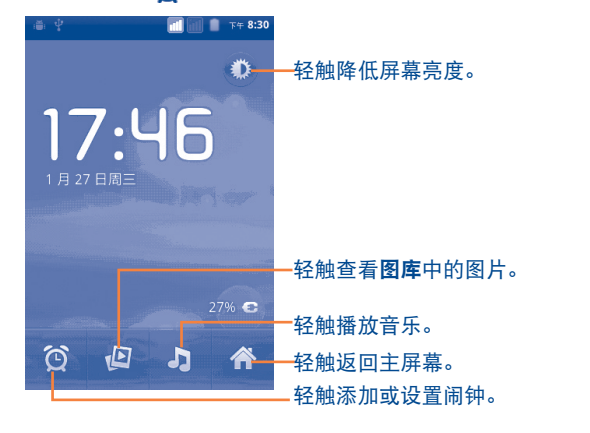

# 5.2.1 设置闹钟

在时钟界面,轻触已有的闹钟或按菜单键,然后轻触添加闹钟以进入 闹钟编辑界面。

- 启用闹钟 选择以开启闹钟。
- 时间 轻触以设定时间。
- 铃声 轻触为闹钟选择铃声。
- 振动 选择以开启振动。
- 重复  **● 查看 电** 转触以选择您希望闹钟启动的日期。
- 标签 轻触为闹钟设置名称。

设置完后,轻触完成以确认。

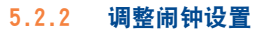

在闹钟界面按菜单键,然后轻触设置。以下选项可以调整:

- 静音模式下闹钟响 洗择在手机处于静音模式时, 闹钟仍会响起或 振动
- 闹钟音量  **电**转触设置闹钟音量
- 再响间隔  **电频频调谐** 经触设置短时暂停闹钟的时间
- 侧边按钮功用 经触选择在闹钟响起时手机侧面音量键的功 用:无,暂停或关闭。
- 5.3 计算器 **.........................................................** 您可以使用计算器解决很多数学问题。 要使用这项功能,在主屏幕轻触应用程序标签,然后轻触计算器。 有两块可以使用的面板:基本面板和高级面板。 要在两块面板之间切换,可以选择下列两种方式之一: **•** 轻触并向左拖动基本面板以打开高级面板。
- 或者在基本面板界面按菜单键以打开选项菜单,轻触高级面板。

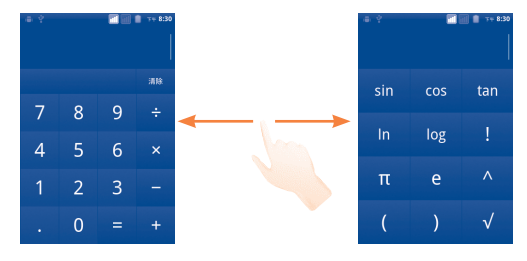

输入数字和需要进行的代数运算符,然后输入第二个数字,轻 触"="显示结果。轻触清除以逐位删除数字,长按清除以一次删除 所有数位。

当已经输入若干数字和运算符后,长按输入栏以打开包含以下选项的 菜单:

- **全选 计** 在于 计格式有效 人的文本
- 选择文字 从已输入的文本中选择您想要选择的部分
- **剪切 到** 删除所选择的文本
- 复制 **复制所选择的文本**
- 输入法 **be accomposited by the beam the set of the set of the set of the set of the set of the set of the set of the set of the set of the set of the set of the set of the set of the set o**
- 粘贴 (1) 把您已复制的内容粘贴到输入栏

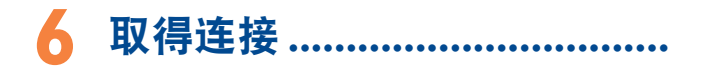

您可以使用GPRS/EDGE/3G网络或更为便捷的WLAN将您的手机连接至 互联网。

# 6.1 连接至互联网

## 6.1.1 GPRS/EDGE/3G

您首次打开装有SIM卡的手机时,手机会自动配置网络服务:GPRS, EDGE或3G。

要检查您正在使用的网络连接,在主屏幕按菜单键,然后轻触设置\ 无线和网络\移动网络\网络运营商或接入点名称。

#### 创建一个新的接入点

您可以通过以下方式,为您的手机加入一个新的GRPS/EDGE/3G网络 链接:

- 在主屏幕按菜单键。
- 轻触设置\无线和网络\移动网络\接入点名称。
- 双卡模式下,在弹出的对话框中选择对应的SIM卡名称。
- 然后再次按菜单键,然后轻触新建APN。
- 输入需要的APN信息。
- 完成后,按菜单键,然后轻触保存。

<sup>(1)</sup> 此选项只会在您已经做出复制或剪切操作后出现。

# 启用/禁用数据漫游

在手机漫游时,您可以选择连接到或切断与数据服务的连接。

- 在主屏幕按菜单键。
- 轻触设置\SIM卡管理\国际漫游\数据漫游。
- 标记或去除复选框的标记以启用或禁用数据漫游。
- 当数据漫游被禁用后,您仍可以使用WLAN链接进行数据交换(请参 见6.1.2 WLAN章节)。

# 将您的数据链接仅限于2G网络

您可以选择启用仅使用2G网络(GPRS或EDGE),以省电和延长电池寿 命。

- 在主屏幕轻触菜单键。
- 轻触设置\无线和网络\移动网络\网络模式。
- 在对话框中轻触仅GSM。

# 6.1.2 WLAN

当手机处于无线网络覆盖范围内,便可使用WLAN连接至互联网。即使 您的手机没有插入SIM卡,您仍可使用WLAN功能。

#### 开启WLAN并连接至无线网络

- 在主屏幕按菜单键。
- 轻触设置\无线网络及网络\WLAN。
- 选取/取消选取复选框以开启/关闭WLAN。
- 轻触WLAN设置。对于检测到的WLAN网络,其详细信息会显示在WLAN 网络部分。
- 轻触一个WLAN网络进行连接。如果您所选的网络为加密网络,您需 要输入密码或其他凭证(您可能需要联络网络营运商咨询详情)。完 成后,轻触连接。

# 启用搜索到WLAN网络时的通知

当WLAN打开,网络通知启用时,如果手机搜索到其处于覆盖范围之内 的WLAN网络,状态栏上就会出现一个WLAN图标。下列操作可以启用通 知功能:

- 在主屏幕按菜单键。
- 轻触设置\无线和网络\WLAN设置\网络通知。
- 标记或去除复选框的标记以启用或禁用此功能。

## 添加WLAN网络

当WLAN打开时,您可以依照您的偏好添加新的WLAN网络。

- 在主屏幕按菜单键。
- 轻触设置\无线和网络\WLAN设置\添加WLAN网络。
- 输入网络名称和任何其他需要的网络信息。
- 轻触保存。

当成功连接后,您的手机在下次进入该网络的覆盖范围时会自动连接 到该网络。

#### 忘记网络

以下的操作可以防止自动连接到您不希望继续使用的网络。

- 打开WLAN(如果没有打开的话)。
- 在WLAN设置界面,长按该网络的名称。
- 轻触出现的对话框里的忘记网络。

# 添加WPS网络

WPS(WLAN保护设置)是让用户能够通过输入PIN或使用按键连接 WLAN网络的一种简单方法。

- 在主屏幕轻触菜单键。
- 轻触设置\无线和网络\WLAN设置\WPS连接。
- 输入PIN或使用按键。
- 轻触开始连接到WPS网络。

# 启动代理

当WLAN打开时,您可以配置一个代理通过间接的网络链接来连接到其 他网络服务。

- 轻触设置\无线和网络\WLAN设置\启动代理。
- 轻触代理设置填写代理服务器的地址和端口。
- 轻触确定。

# 6.2 浏览器 **...........................................................**

使用浏览器,您可享受网上冲浪的乐趣。

要进入此功能,在主屏幕上轻触应用程序标签,再轻触浏览器。

#### 访问网页

在浏览器屏幕,轻触顶部的网址栏,输入网页地址,再轻触 →。有些 网站会自动隐藏顶部的网址栏,您可以向下滚动网页显示网址栏。

# 设置主页

- 在浏览器界面按菜单键以打开选项菜单,轻触更多\设置\设置主 页。
- 输入您想要设为主页的网页的网址。
- 最后轻触确定。

# 6.2.1 查看网页

打开网页后,您可以用手指在网页上朝任何方向滑动以找到您想查看 的内容。

#### 缩放网页

在您用手指拖动网页时,缩放控制器 ■■■ ■ 即被启用。轻触缩放 控制器上的加号或减号来放大或缩小网页。

您可以通过双击您想查看的部分来快速放大该部分。再次双击, 则网 页变回正常的大小比例。

### 在网页上查找文字

- 在网页界面按菜单键,然后轻触更多\在网页上查找。
- 输入您想要查找的文字或语句。
- 第一个匹配的词语会被高亮显示,其他匹配的词语的四周会出现方 框。
- 轻触左右箭头在前一个或后一个匹配的项目间进行切换。
- 完成以后, 您可以轻触 **图 关闭搜索栏。**

# 复制网页上的文字

- 您可以复制网页上的文字,将其粘贴至电子邮件或短信/彩信中。
- 在网而果面按**萃单**键, 然后轻触**更多\选择文字。**
- 将您的手指放在您要复制的文字的开头,向结尾处拖动。
- 放开手指。被选择的文字被高亮显示。轻触被选择的文字完成复 制。

要将复制的文字粘贴至电子邮件或短信/彩信中,长按输入内容栏, 然后轻触选项菜单的粘贴。

# 打开新的窗口/在窗口间切换

您可以同时打开多个窗口,以供您便捷浏览。

- 要查看所有已经打开的窗口,按菜单键,然后轻触窗口。
- 轻触新窗口打开一个新的窗口。
- 选择您想查看的窗口。

轻触你想要关闭的窗口上的 X 以关闭此窗口。

# 其他选项:

- 羊闭 关闭所有标签页或最小化网页(在网页界面按**菜单** 键,然后轻触关闭)。
- 网页信息 查看关于当前页面的更多信息(在网页界面按菜单键, 然后轻触**更多\网页信息)。**
- 前进 前进到您打开过的页面(在网页界面按菜单键,然后 轻触更多\前进)。
- **返回** 退回到您之前的页面 (在网页界面按**菜单**键,然后轻 触更多\返回)。
- 分享网页 通过多种方式与您的朋友分享当前网页, 如信息, 电 子邮件, 蓝牙等(在网页界面按菜单键, 然后轻触更 多\分享网页)。

# 6.2.2 管理链接,历史记录和下载

# 管理网页上显示的链接或电话号码

- 链接 轻触链接以打开网页。 长按链接打开其他选项,如在新窗口打开,保 存链接,分享链接,复制链接等。
- 电话号码 轻触以拨打电话号码。

# 查看浏览器历史记录

- 在浏览器界面按菜单键
- 轻触更多\历史记录标签查看浏览器历史记录

## 查看您访问最多的网页

- 在浏览器界面按菜单键
- 轻触更多\历史记录
- 轻触访问最多标签以查看您访问最多的网页

# 6.2.3 管理下载内容

# 访问下载内容

**•** 下载内容 让您轻松访问通过浏览器、电子邮箱或其他应用程 序上下载的任何文件。您可以便捷地管理和储存这 些下载内容。

通过以下任一途径进入该选项:

• 从主屏墓轻触应用程序标签, 然后选择**下载内容。** 

#### 或者:

• 从主屏墓轻触应用程序标签, 然后选择**浏览器。**按**菜单**键并轻触**更** 多\下载内容。

#### 下载网络应用程序/查看您的下载

在下载网络应用程序之前,您需要开启手机下载网络应用程序的功 能(在主屏幕按菜单键,轻触设置\应用程序,标记未知来源的复选 框, 最后轻触确定)。

要下载文件,长按您想要下载的内容,然后轻触自动开启的选项菜单 中的保存。

要取消下载,按菜单键,然后轻触更多\下载,然后再按菜单键,最 后轻触取消所有下载。

要查看您已近下载的内容,按菜单键,然后轻触更多\下载。您可以 按菜单键,然后轻触清除下载列表,以清除下载列表。

# 6.2.4 管理书签

#### 将网页加为书签

- 打开您想要加为书签的网页。
- **按菜单**键,然后轻触**书签。**
- 轻触添加书签。
- 如果需要,输入名称与位置,然后轻触确定。

## 打开书签

- 按菜单键,然后轻触书签。
- 在书签标签上,轻触您想要打开的书签。
- 您也可以长按, 显示选项菜单, 然后轻触**打开或在新窗口打开。**

#### 编辑书签

- 按**苹单**键 · 然后轻触**书签**。
- 在书签标签上,长按您想要编辑的书签。
- 轻触编辑书签。
- 输入改变的内容。
- 完成以后,轻触确定。
- 长按书签标签中的书签以查看下列额外选项:
- 分享链接 **分享此**书签。
- 复制链接网址 复制书签的网址。
- 向主屏幕添加快捷 向主屏幕添加书签的快捷方式。 方式
- 删除书签 删除书签。

# 6.2.5 设置

您可以调整一系列的设置。在浏览器界面按菜单键,然后轻触更多\ 设置进入浏览器设置。

## 网页内容设置

- 文字大小  **轻触以选择文字显示大小: 超小, 小, 正常,** 大或者超大。
- 默认缩放设置 轻触以设置默认的放大比例。
- 以概览方式打开网页 标记该复选框以打开缩小的网页概览。
- **立字编码 查看** 经触选择文字编码标准。
- 阻止弹出式窗口 标记该复选框以防止弹出式窗口弹出。
- **载入图片 标记复选框以显示网页上的图片。**
- 自动调整页面  **标记复选框以调整网页版面以话合**屏幕大小。
- 仅以横向模式显示 标记复选框以仅以横向屏幕模式显示网页。
- 启用JavaScript 标记复选框以启用JavaScript。
- **启用插件 标**记复选框以启用插件。
- 在后方打开 标记复选框以在当前窗口后方打开新窗口。
- 设置主页 轻触以设置主页。

### 隐私权设置

- 清除缓存 轻触以清除存储在本地缓存中的内容和数据 库。
- 清除历史记录 轻触以清除浏览器历史记录。
- 接受Cookie 标记复选框以允许网站保存并读取Cookie数 据。
- 清除所有Cookie数据清除所有浏览器Cookie。
- 记住表单数据 标记复选框以记住我在表单中输入的数据以便 于以后使用。
- 清除表单数据  **辛**触以清除所有以保存的表单数据。
- 启用位置信息功能 标记复选框以允许网站访问您的位置信息。
- 取消位置信息访问 权限 轻触以取消所有网站访问位置信息的权限。

## 安全设置

- 记住密码 标记复选框以保存网站的用户名和密码。
- 清**除密码 轻**触以清除所有保存的密码。
- **显示安全警告 标**记复选框以当网站安全性出现问题时显示警 告。

#### 高级设置

- 设置搜索引擎  **• 轻触以选择一个默认搜索引擎。当您在网址**栏 输入搜索内容时,该引擎将被使用。
- 网站设置 **· 查** 经触以查看各网站的高级设置。
- 重置为默认设置 李触以清除所有浏览器数据并恢复所有默认设 置。

# 6.3 连接蓝牙设备 (1)

蓝牙是一种短程的无线通信科技。您可以使用蓝牙来交换数据,或者 连接到其他的蓝牙设备,在许多方面使用。

要使用此项功能, 在主屏幕按菜单键, 轻触设置\无线和网络\蓝牙或 蓝牙设置。

#### 打开蓝牙

- 在主屏幕按菜单键。
- 轻触设置\无线和网络\蓝牙或蓝牙设置。
- 标记或清除复选框标记以启用或禁用此项功能。

#### 改变设备名称

您可以通过改变别人可以看到的您的手机的名称,是您的手机更容易 被识别。

- 在主屏幕按菜单键。
- 轻触设置\无线和网络\蓝牙设置\设备名称。
- 输入名称,轻触确定。

#### 使设备可检测

- 在主屏幕按菜单键。
- 轻触设置\无线和网络\蓝牙设置\可检测。
- 标记或清除复选框标记以启用或禁用此项功能。

(1) 建议您使用经过测试证实与手机兼容的TCL蓝牙耳机。您可以访问www. tclcom.com了解更多关于TCL蓝牙耳机的信息。

#### 将您的手机与蓝牙设备配对/连接

要与其他设备交换数据,您需要打开蓝牙,将您的手机与您想要交换 数据的蓝牙设备配对。

- 在主屏幕按菜单键。
- 轻触设置\无线和网络\蓝牙设置。
- 轻触扫描查找设备。
- 在列表中选择一个您想要与之配对的蓝牙设备。
- 读取蓝牙设备配对信息后,轻触配对。
- 如果配对成功,您的手机即连接到此设备。

# 与蓝牙设备断开连接/取消配对

- 长按在蓝牙设置界面的设备。
- 轻触显示的选项菜单中的取消配对或断开连接和取消配对。

# 6.4 通过USB连接至电脑

通过USB,您可以在SD卡和电脑之间传输多媒体文件和其他文件。

# 将您的手机连接/取消连接到电脑

将您的手机连接到电脑:

- 使用您手机的USB传输线,将手机连接到您计算机的USB端口。当 USB连接后, 您会收到通知。
- 打开通知面板, 然后轻触USB已**连接。**
- 在弹出的对话框轻触打开USB存储设备,确认您想传输文件。

取消连接:

- 将SD卡从您的电脑上卸载。
- 打开通知面板,然后轻触关闭USB存储设备。
- 在弹出的对话框中轻触关闭USB存储设备。

## 从电脑上安全移除SD卡

如手机已关机,SD卡可以在任何时间从电脑上移除。

- 在主屏幕按菜单键。
- 轻触设置\存储。
- 轻触卸载SD卡。

现在您可以安全地将SD卡从电脑移除了。

#### 格式化SD卡

- 在主屏幕按菜单键。
- 轻触设置\SD卡和手机内存。
- 轻触卸载SD卡。只有卸载后,您才能格式化SD卡。
- 轻触格式化SD卡。屏幕会显示格式化SD卡会清除SD卡中的内容的警 告,轻触 解释

# 6.5 分享您的手机的移动数据链接

您可以通过USB数据线(USB绑定)与一台电脑分享您的手机的移动数 据链接,或者通过将手机设置成为移动WLAN网络热点,同时与8台设 备分享数据链接。

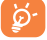

 以下的功能可能会导致您的网络运营商向您收取额外的费 用。在漫游区域,您也可能被收取额外的费用。

#### 通过USB分享您的手机的数据链接

用您的手机包装盒内的USB数据线将手机与电脑的USB端口连接。

- 在主屏幕轻触菜单键。
- 轻触设置\无线和网络\绑定与便携式热点。
- 标记或清除USB绑定复选框标记以启用或禁用此项功能。

#### 作为移动WLAN网络热点共享您的手机的数据链接

- 在主屏幕轻触菜单键。
- 轻触设置\无线和网络\绑定与便携式热点。
- •标记或清除便携式WLAN执占复选框标记以启用或禁用此项功能。

#### 重命名或加密您的便携式执占

- **当移动WLAN热点启用后,您可以改变您的手机的WLAN网络的名称** (SSID)并加密它的WLAN网络。
- 在主屏幕轻触菜单键。
- 轻触设置\无线和网络\绑定与便携式热点。
- 轻触配置WLAN热点以更改网络SSID或加密您的网络。
- 轻触保存。

# 6.6 连接虚拟专用网

虚拟专用网(VPN)让您能够从外部访问一个加密的局域网内资源。 公司,学校和其他机构普遍使用虚拟专用网,从而使用户能够在校园 外,或连接到无线网络时使用局域网内的资源。

#### 添加虚拟专用网

- 在主屏幕按菜单键。
- 轻触设置\无线和网络\虚拟专用网设置\添加虚拟专用网。
- 轻触要添加的虚拟专用网类型。
- · 在打开的界面里根据您的网络管理员的指导, 配置虚拟专用网的各 项设置。
- 按菜单键, 然后轻触**保存。**

虚拟专用网将被添加到虚拟专用网设置屏上。

#### 连接虚拟专用网/断开虚拟专用网连接 连接虚拟专用网:

- 在主屏幕按菜单键。
- 轻触设置\无线和网络\虚拟专用网设置。
- 此时会显示您已经添加的虚拟专用网;轻触您想连接的虚拟专用 网。
- 在打开的对话框内输入任何要求的凭证, 轻触**连接。**

断开连接:

• 打开通知面板, 轻触虚拟专用网的通知。

#### 编辑/删除虚拟专用网

编辑虚拟专用网:

- 在主屏幕按菜单键。
- 轻触设置\无线和网络\虚拟专用网设置。
- 此时会显示您已经添加的虚拟专用网;长按您想要编辑的虚拟专用 网。
- 轻触编辑网络。
- 完成后按菜单键,然后轻触保存。

删除虚拟专用网:

- 长按您想要删除的虚拟专用网,在出现的对话框里选择删除网络。
- 轻触确定。

# 6.7 配置互联网电话(SIP)

当您使用手机连接至WLAN时,您可以通过互联网拨打或接听语音电 话。在使用这项功能前,请先配置一个有效的互联网电话账户。请参 见3.1.1拨打电话章节去了解如何拨打互联网电话。

#### 添加互联网电话账户

- 在主屏幕按菜单键。
- 轻触设置\通话设置\互联网电话\使用互联网电话。
- 标记复选框标记以启用此项功能。
- 轻触账户,然后轻触添加账户标签。
- · 在打开的界面里根据您的互联网电话服务供应商的指导, 配置账户 的各项设置。
- 成后按**菜单**键,然后轻触**保存**。

# 编辑/移除互联网电话账户

#### 编辑账户:

- 在主屏幕按菜单键。
- 轻触设置\通话设置\互联网电话\账户。
- 此时会显示您已经添加的互联网通话账户;轻触您想编辑的账户。
- 编辑你选中的设置选项。完成后按菜单键,然后轻触保存。

移除账户:

- 轻触您想要删除的账户。
- 在出现的对话框里轻触移除账户。

# 配置手机接听互联网电话

- 为了节约电量手机默认禁用接听互联网电话的功能。
- 在主屏幕按菜单键。
- 轻触设置\通话设置\互联网电话\账户\接听来电。
- 标记或去除复选框的标记以启用或禁用此功能。

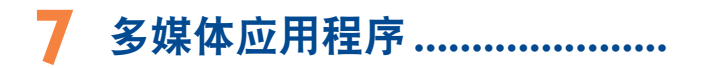

7.1 相机 **...............................................................**

您的手机配有相机及摄像机用于拍摄照片及视频。

使用前,请确保已正确安装可存储图片及视频的SD卡并已打开镜头保 护膜以免影响您的图片质量。

在主屏幕轻触应用程序标签然后轻触相机进入此功能。

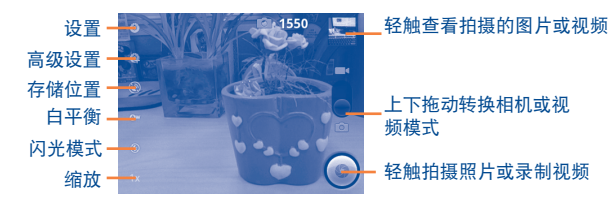

拍摄照片

手机屏幕可以充当取景器。首先在取景器中确定物体或风景的位置, 然后轻触 3 图标拍摄照片, 图片将自动保存。

放大/缩小

轻触 网标打开缩放控制栏,滑动滚动条可逐渐放大或缩小。双击 **屏幕也可一直放大或缩小。** 

## 拍摄视频

从相机模式转换为视频模式或直接从应用程序列表进入摄像机。首先 在取景器中确定物体或风景的位置,然后轻触 图标开始录制。 轻触 图标停止录制。视频将自动保存。

7.1.1 拍摄模式下的设置

拍摄照片或视频前,您可以在拍摄模式下进行一系列设置。

相机设置:

- 设置 轻触进入设置滚动条:曝光值,取景模式,色彩 效果等。
- 高级设置 拍照模式 轻触设置:普通,微笑快门,全景相 片。 人脸识别 轻触开启/关闭人脸识别功能,该功能 可以自动侦测人脸并调整焦距。

此外还有您可进行选择,如高速连拍,避免闪烁等。

- 存储位置 经触打开或关闭通过使用手机GPS定位照片存储位 置信息。
- 白平衡 轻触在不同光照下调节照片色彩:自动、白炽 光、日光、荧光、阴天等。
- 闪光模式  **经**触打开或关闭自动闪光。
- •缩放  **• 查**触打开缩放控制栏并滑动滚动条逐渐放大或缩 小。

# 摄像机设置:

- 设置 轻触进入设置滚动条:曝光值,取景模式,色彩 效果等。
- 高级设置 声音录制 轻触选择在拍摄视频时开启或关闭麦 克风。 避免闪烁 轻触设置频率 (50赫兹或60赫兹)
- 白平衡 轻触在不同光照下调节照片色彩:自动、白炽 光、日光、荧光、阴天等。
- •缩放  **• 布兰** 经触打开缩放控制栏并滑动滚动条逐渐放大或缩 小。

在拍照模式下轻触菜单键,查看如下选项:

- 图库  **轻触**讲入图库。
- 切换到相机 **转触切换相机和视**频。

# 7.2 图库 **................................................................**

图库作为媒体播放器,为您提供查看图片及播放视频的功能。 在主屏幕轻触应用程序标签,然后轻触图库进入此功能。 从该菜单,您可以进入相机或摄像机拍摄照片或视频。

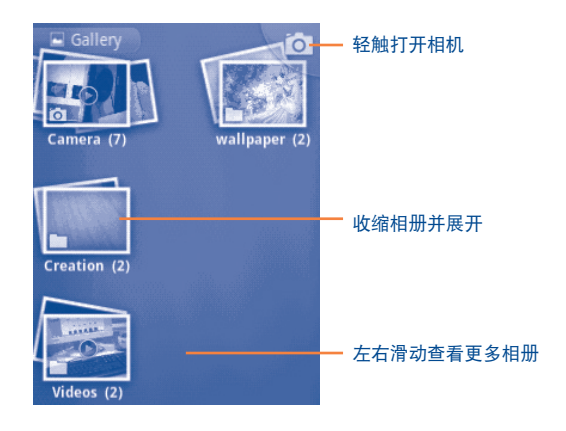

图片及视频均以相册形式显示于图库。

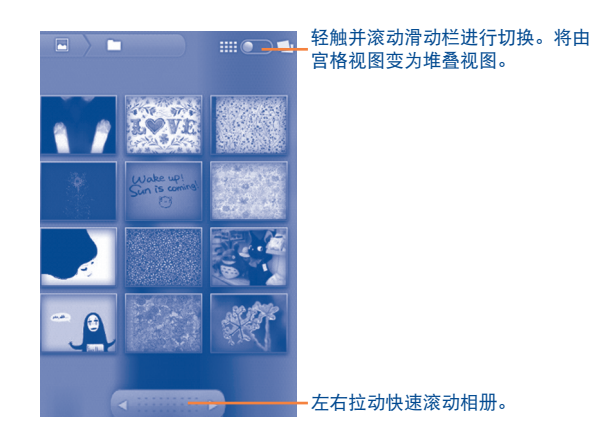

- 直接轻触图片/视频进行查看或播放。
- 向左或向右滑动,查看之前或之后的图片/视频。

# 处理图片

您可以通过旋转或修剪、与朋友分享、设置为联系人头像或壁纸等来 处理图片。

# 选定您想处理的图片,在图片全屏视图上按菜单键。

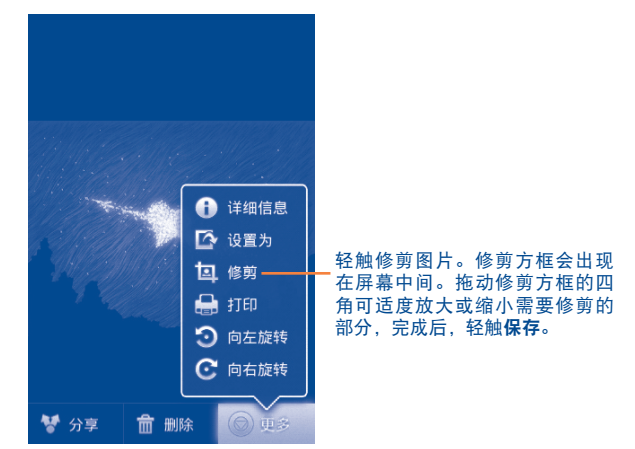

# 批量操作

图库提供多选功能,这样您可以批量处理图片/视频。

打开图库主窗口,连按两次菜单键,在您想处理的文件上选中复选 框,然后可以执行进一步操作,如删除,分享等。

7.3 音乐 **..............................................................**

使用此菜单,您可以播放存储于手机SD卡内的音乐文件。使用USB数 据线可以从电脑上下载音乐文件至SD卡。

在主屏幕轻触应用程序标签,然后轻触音乐进入该功能。

您会发现所有歌曲分为四类:艺术家、专辑、歌曲及播放列表。轻触 一个类别查看列表。

**使用搜索键,您可以轻易在分类库中搜索您想播放的歌曲。** 

在播放屏幕按菜单键,并轻触删除可将歌曲从SD卡中移除。

您亦可以将一首歌曲设为铃声,在播放屏幕按菜单键显示选项,然后 轻触用作铃声。

7.3.1 播放音乐

从任一分类库屏幕中,轻触一首歌曲进行播放。

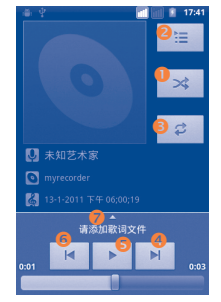

- **❶** 轻触以随机模式播放当前播放列表(歌曲以随机顺序播放)。
- <sup>2</sup> 轻触打开当前播放列表。
- 轻触切换重复播放模式: 关闭重复播放、重复播放所有歌曲或者重复播放 当前歌曲。
- **4 轻触播放专辑、播放列表中的下一首歌曲或随机播放。**
- **6** 轻触暂停/恢复播放。
- 轻触播放专辑、播放列表中的前一首歌曲或随机播放。
- 6 轻触杳看歌词。

#### 调节音量

**您可以按音量键调节音量。** 

#### 7.3.2 使用派对随机播放

所有歌曲以默认顺序显示。当启用派对随机播放,一些歌曲会被选出 进行随机播放。接菜单键、然后轻触派对随机播放开启此功能。再按 菜单键,然后轻触关闭派对随机播放则关闭该功能。

# 7.3.3 处理播放列表

播放列表可以让您方便地管理存储于SD卡中的所有歌曲。

您可以新建一个播放列表、添加歌曲至该列表、重新排列列表顺序或 者删除或重命名播放列表。

# 新建一个播放列表

在歌曲播放屏幕按**菜单**键显示选项,经触**添加到播放列表**,然后轻触 新建播放列表,输入名称,最后轻触保存。

## 更改播放列表中的歌曲顺序

进入播放列表,上下拖动一首歌曲进行顺序更改。

### 删除歌曲或播放列表

选定您想删除的歌曲或播放列表,长按或在歌曲播放列表按菜单键显 示选项,然后轻触删除。

# 重命名播放列表

选定您想重命名的播放列表,长按显示选项,然后轻触重命名。完成 后,轻触保存。

# **8** 其它**.........................................**

8.1 文件管理器**.....................................................**

在主屏幕轻触应用程序标签,然后轻触文件管理器进入该功能。

文件管理器是基于您的SD卡而不是您的手机内存。因此,使用前请先 安装您的SD卡。关于SD卡的安装指导请参照第15页。

文件管理器显示SD卡中存储的所有资料,包括应用程序、网站上 下载的多媒体文件、您所获取的视频、照片和音频文件以及通过蓝 牙、USB数据线等传输的其它资料。

当您从电脑上下载了一个应用程序至SD卡时,您可以在文件管理器中 找到该程序,然后轻触安装到您的手机内。

文件管理器可以使您高效率地执行以下常见操作:创建(子)文件 夹、打开文件/文件夹、查看、重命名、移动、复制、删除、播放或 分享等。

8.2 录音机 **............................................................** 在主屏幕轻触应用程序标签,然后轻触录音机进入该功能。 录音机可以让您录制几秒或长达几小时的声音。

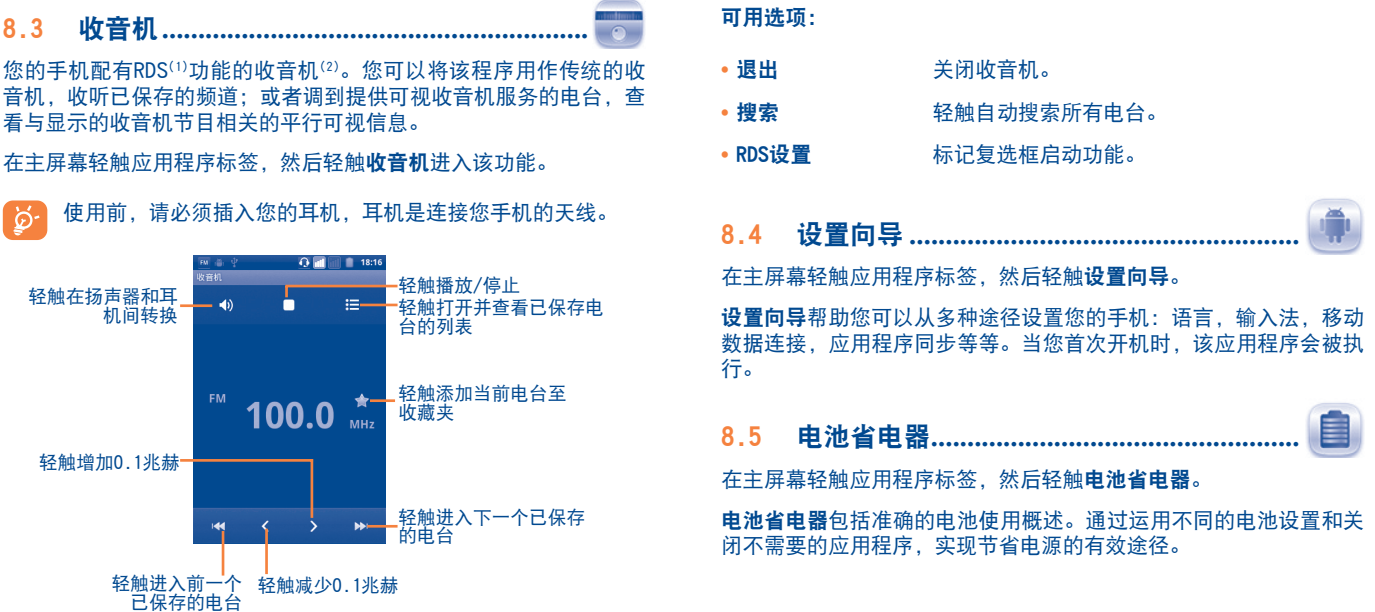

- (1) 视网络运营商和市场而定。
- (2) 收音机音质取决于特定区域的电台覆盖率。

# 8.6 流量管理器**...................................................**

在主屏幕轻触应用程序标签,然后轻触流量管理器。

流量管理器帮助您检查常规通话,短信以及应用程序的数据使用状 况,避免网络运营商向您收取额外费用。

8.7 TCL客户服务 ................................ 在主屏幕轻触应用程序标签,然后轻触TCL客户服务。

TCL客户服务为您在使用手机遇到问题或需要协助时提供帮助。

8.8 其它应用程序 (1)**..................................................**

本章中前面介绍的应用程序均已预安装在您的手机内。您也可以从网 站上下载数以万计的第三方应用程序至您的手机。

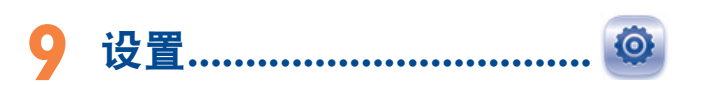

在主屏幕轻触应用程序标签,然后在应用程序列表轻触设置进入该功 能、或者您也可以在主屏幕按菜单键然后轻触设置。

- 9.1 SIM卡管理
- 9.1.1 SIM卡信息

标记SIM卡对应的复选框开启该项设置。轻触左边的SIM卡名称对其进 行编辑。

- 编辑SIM卡名称<br>  **编辑SIM卡名称**
- •编辑SIM卡号码 转触设置手机号码。
- 设置背景颜色 **be procedual contracts** 轻触为SIM卡设置背景色。
- 号码显示  **电子** 转触选择显示手机号码的方式。
- 9.1.2 **默认SIM卡**

轻触设置您偏好的默认SIM卡。

# 语音通话

设置默认外拨电话的SIM卡。

# 信息

设置默认发送短信的SIM卡。

# 数据连接

您可以设置SIM1或SIM2作为默认的数据连接卡,或者选择关闭来防止 您的手机在移动网络上传输数据。特别是您没有移动数据业务协议的 情况下,可以避免因为在本地网络运营商的移动网络上使用数据业务 产生高额的费用。

9.1.3 其他设置

## 国际漫游

- 数据漫游 **2000 电**如果您不需要在其他运营商的移动网络上传输 数据,去除复选框的标记,以避免高额的漫游 费用。
- 显示漫游提醒 设置提醒:一次,总是,从不。
- 9.2 无线和网络
- 9.2.1 飞行模式

选中飞行模式复选框将同时禁用所有无线连接包括WLAN、蓝牙等。

#### 9.2.2 WLAN

使用WLAN,您现在就可以上网而无需使用您的SIM卡,只要您处于无 线网络覆盖范围内。您唯一要做的就是进入WLAN设置屏幕,配置连接 您手机至无线网络的接入点。

使用WLAN的详情请参见第6.1.2章 WLAN。

#### 9.2.3 蓝牙

蓝牙可以使您的手机在短距离内与另一台支持蓝牙的设备(手机、电 脑、打印机、耳机、车载设备等)交换数据(视频、图像、音乐等)。

更多蓝牙信息,请参见第6.3章 连接蓝牙设备。

#### 9.2.4 绑定与便携式热点

该功能允许您通过USB或将手机作为便携式WLAN接入点以分享您的手 机的移动数据链接(详情请参照第6.5章)。

#### 9.2.5 虚拟专用网设置

移动虚拟专用网计移动设备在接入到其他的无线或有线网络时。仍能 够使用本地网络的的网络资源与应用程序。移动虚拟专用网让员工在 工作上得以保持应用程序长时间的开启,防止因使用无线网络连接而 断线的风险,或为延长电池寿命尔重新启动装置发生的连接间断。传 统的移动虚拟专用网不能在上述情况下使用,因为网络隧道中断会导 致应用程序断开连接、超时、发生错误、甚至令电脑瘫痪。

要了解有关虚拟专用网更多的信息,请参见6.6章节连接虚拟专用 网。

#### 9.2.6 移动网络

#### 数据使用情况

轻触查看特定SIM卡在当前时段内所使用的移动数据流量值。您还可 以重设数据流量。

#### 网络模式

您可以通过该菜单选择您偏好的网络。

#### 接入点名称

轻触进入接入点名称列表,由此可查看您当下使用的数据连接类型。 您还可以添加/删除/编辑一个接入点(APN).(请参见6.1.1章节 GPRS/EDGE/3G)。

#### 网络运营商

#### 轻触选择一个网络运营商。

# 9.2.7 GPRS 数据优先模式

您可以被连接到GPRS服务和GSM服务(语音,短信),但是在给定的 时间使用只有一个或另一个。标记GPRS数据优先模式复选框以避免在 语音通话时产生数据传输。

# 9.3 通话设置

使用通话设置配置一般通话设置和您的运营商提供的其他特殊功能。 您也可以使用通话设置配置手机,使手机只能拨打固定的电话号码。

## 9.3.1 语音电话

#### 语音信箱

- •语音信箱服务 轻触打开对话框,您能在对话框内选择您的运 营商的语音信箱服务或其他服务。
- 语音信箱设置 如果您在使用您的运营商的语音信箱服务,轻 触此选项打开对话框,您能够在对话框内输入 用于收听和管理语音信息的电话号码。您可以 在号码内插入逗号(,)分隔号码,如在电话号码 后添加密码。

#### 来电转接

轻触对占线时、无人接听时、无法接通时来电转接进行设置。

#### 呼叫限制

轻触对呼叫限制进行设置。选中复选框对呼出/呼入电话开启或取消 呼叫限制功能。

#### 其他设置

- 本机号码 打开一个对话框设置当外拨电话时是否显示本 机号码。
- **来电等待 标**记复选框将在您通话期间通知您有新的来电。

### 9.3.2 互联网电话

更多有关互联网电话的信息,请参见第6.7章配置互联网电话 (SIP)。

#### 9.3.3 其他设置

#### 固定拨号

固定拨号是SIM卡的一种服务模式,在这种模式下,只能向指定的电 话号码拨打电话。这些号码是添加到固定拨号列表中的。固定拨号最 常用于家长通过它限制其子女能够拨打的电话号码。

基于安全原因,您会被提示输入SIM卡的PIN2启用固定拨号。PIN2一 般能够从您的服务提供商或SIM卡制造商处获取。

#### 通话计费

轻触查看上次通话费用、通话费用总计、最大通话费用、重设通话费 用、货币和费率,并可以对其修改或重新设置。

#### 小区广播

标记小区广播的复选框以收取小区广播信息。

**您可以轻触小区广播设置。调整一系列<b>小区广播设置。** 

#### 通话提醒

标记复选框开启通话50秒提醒功能。

#### 双麦克风降噪

标记复选框开启该功能。该技术通过在手机中独立存在的两个麦克风 从而实现降噪。一个麦克风收集周遭的背景噪音,而另外一个着重于 收集使用手机的人的声音。

# 手机设置

如果您想要通过短信拒接来电,您可以轻触手机设置编辑默认短信, 或选择发送前编辑短信。

# TTY设置

TTY模式可以被耳聋,听力不好或有语言障碍的用户使用。

在连接手机和电传打字机后,手机会连接到一项中继服务,此服务为 使用电传打字机的用户将对方的语音转换为文字,为通话的另一方将 电传打字机输出的文字转换为语音。

# 9.4 情景模式

通过情景模式可配置通话及通知多方面的功能。包括铃声、音乐、声 效等等。

要恢复默认设置,按菜单键然后轻触重设。

# 9.4.1 标准

要修改该模式下的声音设置,轻触标准,上下滚动查看下列选项。完 成后,标记模式名称右边复选框开启该模式。

- 振动 标记复选框,则开启手机振动。
- 音量  **唐** 李触设置来电, 闹钟和通知的音量。
- 手机铃声  **李**触设置默认来电铃声。
- **诵知铃声 有** 经触设置默认的通知铃声。
- 按键**操作音** 病记复选框, 则使用拨号键盘时播放按键音效。
- 选择操作音  **标记复选框, 则进行屏**墓选取时播放音效。
- 屏幕锁定提示音 标记复选框,则在锁定和解锁屏幕时播放声音。
- 触感  **标记复选框**, 则按软键以及进行基些UI交互时振 动。

#### 9.4.2 静音

此模式会关闭包括提示音在内的所有铃声。

# 9.4.3 会议

启用此模式,除闹钟外,既不响铃也不蜂鸣,发生新事件时手机振 动。

# 9.4.4 室外

此模式适合用户在室外使用,铃声较大。

9.5 显示

- 自动旋转屏幕 标记复选框,则旋转手机时自动改变显示方 向。
- 动画 轻触选择显示无动画,部分动画或所有动画。
- **亭度 唐朝 安全** 经触调整屏墓亭度。
- **屏幕待机 <b>•** 经触调整屏幕自动锁定的延迟。

# 9.6 位置

使用位置以设定您在搜索信息和使用具有地点感知功能的应用程序是 否使用和分享您的位置。

#### 9.6.1 我的位置

#### 使用无线网络

标记复选框,以在使用地图搜索时和其他情况下,通过WLAN和移动网 络确定您的大概位置。

#### 使用GPS卫星

标记复选框,以使用您的手机的全球定位系统(GPS)卫星接收器定 位,定位精度可以达到几米(街道级别)。初次使用GPS卫星定位您 的精确位置时,定位过程将会需要最多5分钟的时间。您需要站在开 阔处,并避免移动。在初次定位以后,GPS仅需要20-40秒来确定您的 精确位置。

### GPS辅助

标记复选框,以使用GPS辅助资料(EPO)。GPS辅助资料是基于 A-GPS技术的一种离线服务。可支持最多30天得卫星轨道预测,借此 改善GPS第一次锁定的时间(TTFF)。

#### EPO设置

- 自动下载  **• 标记复选框** 以充许应用程序根据已定的时间表下 载数据。
- **EPO信息 查看卫星位置数据的下载时间,起始时间和失效时** 间。
- 关于EPO 转触了解更多。

轻触屏幕底部的下载,可手动下载卫星位置数据。

#### A-GPS/A-GPS设置

标记复选框,以开启A-GPS(辅助全球卫星定位系统)。该功能可以加 快GPS全球定位系统初次定位的启动时间。

- 重开机后关闭 选择重新开机后禁用A-GPS功能。
- 网络定位请求 选择允许网络获得所在位置。
- 使用配置 选择配置供应商。
- 移动网络 查看数据连接状态。

# 9.7 安全

使用安全设置以设定您的使用偏好。您亦可调整设置,保障手机及数 据的安全。

#### 9.7.1 屏幕解锁

- 无  **有 要 在 电** 转触以替用手机锁。
- 图案  **查看** 经触设置通过在屏幕上画图案来解锁。
- PIN  **PIN 电子**单纯设置通过输入数字PIN来解锁。
- 密码  **电子** 经触设置通过输入密码来解锁。

# 9.7.2 SIM卡锁定

#### 设置SIM卡锁定

您可以在该选项打开后的界面设置使用手机需要的PIN码和更改SIM卡 PIN码。

9.7.3 密码

# 密码可见

标记复选框, 则输入时密码可见。

# 9.7.4 设备管理

轻触以添加或删除设备管理员。

# 9.7.5 凭证存储

#### 使用安全凭证

标记复选框,以允许应用程序访问您的手机上的加密的安全凭证,相 关密码和其他凭证的存储。凭证存储用于建立某些虚拟专用网和WLAN 连接。如果您没有设置凭证存储密码,则此选项会以灰色显示。

#### 从SD卡安装

轻触以从SD卡安装加密的证书。

#### 设置密码

轻触以设置或更改凭证存储密码(至少8位)。

#### 清除存储

轻触以清除所有内容的凭证存储并重置其密码。

# 9.8 应用程序

您可以使用应用程序设置来查看安装在您的手机上的应用程序详情, 管理它们的数据和强迫它们停止,以及设置您是否允许安装您从网页 或电子邮件上获得的程序。

#### 未知来源

标记复选框以允许安装您从电子市场以外的来源,如从网站,电子邮 件或其他地点获得的应用程序。

为了保护你的手机和个人数据,请仅从您信任的来源,如电子市场下 载应用程序。

# 管理应用程序

轻触以管理和删除安装的应用程序。

#### 正在运行的服务

轻触打开服务列表,包括应用程序或向其他应用程序提供服务的应 用程序,以及主应用程序已关闭但一小部分仍然执行的应用程序。 例如以及主应用程序已关闭但一小部分仍然执行的应用程序,例如 Android键盘等。在每项服务上方有一个或多个灰色栏显示正在运行 服务所需的进程以及使用的内存大小(即如果您停止该服务所能释放 的内存)。根据不同服务的设置,在列表轻触应用程序会开启停止执 行对话框或设置页面。

#### 存储空间使用情况

轻触查看手机应用程序已占用的存储空间以及剩余空间。

# 电量使用情况

轻触查看手机电量使用情况。该功能还可以查看哪一个应用程序消耗 了最多的电量。更多详情,请参见第11.16章关于手机。

# 开发

开发界面包含对开发Android应用程序有帮助的设置。如要获取全部 信息,包括Android应用程序文档和开发工具,请访问Android开发 者网站(http://developer.android.com)。

- USB调试:标记复选框以允许电脑上的调试工具通过USB连接您的手 机。
- 保持唤醒状态:标记复选框以在手机连接到充电器或提供充电的USB 设备时防止屏幕变暗或锁定。请不要长时间使用一张静态图片,否 则屏幕可能留有该图片的痕迹。
- 允许模拟地点:标记复选框以允许电脑上的开发工具决定手机所在 位置,而不用手机内置工具定位。

# 9.9 账户与同步

使用账户与同步添加,删除和管理您的账户。您也可以使用这些设置 控制所有应用程序如何以及是否按照各自的时间表发送,接收和同步 数据,和所有应用程序是否能够自动同步用户数据。

日历和其他应用程序可能自身句会同步数据的设置;详情请见关于上 述应用程序的章节。

# 9.9.1 常规同步设置

#### 背景数据

标记复选框以允许应用程序随时同步数据,无论您是否正在使用它 们。去除此选项复选框的标记可以延长电池使用时间并减少(但不能 停止)数据使用。

#### 自动同步

标记复选框以允许应用程序按照各自的时间表同步数据。如果您去除 此复选框的标记,您必须轻触屏幕上的一个账户,然后轻触立即同步 为该账户同步数据。

如果背景数据的复选框没有被标记,则自动同步数据功能会被禁用。 在这种情况下。自动同步的复选框会以灰色显示。

#### 9.9.2 管理账户

本页面剩余部分列出其他添加在手机上的账户。如果选中本页面的账 户,账户页面将打开。

本页面包含各种不同的选择,这取决于账户类型。对Google账户来 说,列出可同步至手机的数据类型,您可通过勾选打开或关闭每一种 同步。选中立即同步进行同步数据。也可按菜单键、选择删除账户移 除账户,其数据也一并移除(联系人、邮件、设置等)。

# 9.10 隐私权

使用隐私权设置管理个人信息。

#### 备份您的数据

通过Google账户,标记复选框将手机的设置和其他应用程序数据备份 至Google服务器。如果您更换了手机,可使用Google账户在第一次 登陆手机时将已备份的设置和数据恢复至新手机。如果您选中这个选 项,很多设置和数据可以备份,包括WLAN密码、书签、已安装的应用 程序列表,使用屏幕键盘时添加的词语,以及设置程序中配置的大部 分设置。如果未选中这个选项,将停止备份设置,任何已存在的备份 将从Google服务器上删除。

#### 自动还原

重安装应用程序时,可标记复选框恢复已备份的设置或其它数据。

#### 恢复出厂设置

此功能会删除手机内置储存的所有个人资料,包括邮件和其他帐户信 息、系统和应用程序设置,以及已下载应用程序。您还可以标记格式 化SD卡复选框清除手机SD卡中的全部数据,如音乐或照片。

当你的手机无法正常开机,您还可以使用按键方式来实施恢复出厂设 置的操作。长按音量+键的同时按电源键,可有到屏幕被占高。

# 9.11 存储

使用SD卡和手机内存设置监控手机和SD卡上的可用空间和总空间,管 理SD卡;如有需要,可重置手机,清除所有个人信息。

# 9.11.1 SD卡

## 总容量/可用空间

列出安装在手机上的任何SD卡的空间总量,以及可存储照片、视频、 音乐和其他文件的空间大小。

# 卸载SD卡

必须先卸载SD卡才可格式化或安全移除。当SD卡未安装、已卸载或已 装载至电脑时, 此选项会呈灰色。

#### 格式化SD卡

永久删除SD卡内所有内容供手机日后使用。格式化之前必须卸载SD 卡。

# 9.11.2 内部存储空间

## 可用空间

轻触显示操作系统及其组件、应用程序(包括下载的)和永久、暂时 的数据占用的手机内存空间大小。

 $\beta$ 

如果出现警告信息,提醒手机内存有限,您需要删除某些不需 要的应用程序、下载的文件等来释放空间。

# 9.12 语言和键盘

使用语言和键盘设置来选择手机中文字和屏幕键盘配置的语言,包括 添加至词典的词语。

## 9.12.1 选择语言

轻触选择想要的语言和区域。

# 9.12.2 用户词典

轻触打开添加在词典中的词语列表。选中一个词语进行编辑或删除。 按菜单键,轻触添加来添加词语。

## 9.12.3 Android键盘

Android键盘设置用于手机内的屏幕键盘。更正和首字母大写功能仅 也用于英文键盘。以下选项可用:

#### **•** 按键时振动

标记复选框,手机将在每次轻触屏幕键盘的按键时轻轻振动一下。

#### **•** 按键时播放音效

标记复选框、每次轻触屏幕键盘的按键时将播放一段简短的声音。

- 按键时显示弹出窗口 标记复选框, 当轻触屏幕键盘的按键时, 该 按键会弹出一个放大版的示意图。
- 触摸以更正字词 标记复选框,当轻触输入框中某个单词,而 恰好手机可以提供建议的词语,该词会被加 上下划线。

#### **•** 自动大写

标记复选框,屏幕键盘将自动大写逗号后第一个词语,文本的第一个 词语以及名字中每一个词语的首字母。

**•** 显示设置键

轻触选择显示或不显示设置键。

**•** 输入语言

轻触设置输入语言。

**•** 显示建议

输入时显示建议的词语。

**•** 自动填写

空格和标点自动插入高亮词语。

9.12.4 选择输入法

轻触在打开的对话框中选择一个默认输入方式。

# 9.13 语音输入和输出(1)

## 9.13.1 文字转语音设置(2)

您可以使用文字转语言设置以配置Android文字转语言合成器,以供 像语音反馈之类的能够使用合成器的应用程序使用。

如果您没有安装语音合成器所需的语音数据,则仅有安装语音数据选 项可以设置。

#### 聆听示例

轻触使用当前设置播放简短的语音合成示例。

- (1) 该菜单下的部分功能需要联网获取数据,可能产生网络数据流量费用, 请与您的运营商确认流量费用计算方式。
- (2) 手机是否拥有此项功能取决于您所在的国家与您的网络运营商。

# 总是使用我的设置

标记复选框以使用本界面的设置代替其他应用程序的语音合成器设 置。

# 默认引擎

轻触在弹出的对话框中选择文字转语言的默认引擎。

# 安装语音数据

如果您的手机没有安装语音合成器所需的语音数据,连接Android市 场,根据提示下载并安装数据。此选项在语音数据已经安装的情况下 不可用。

# 语速

轻触打开对话框以选择合成器的播放速度。

## 语言

轻触打开对话框,在对话框里选择您想要合成器读取的文字的语言。 此选项在与总是使用我的设置一起使用时最能有效地在不同的应用程 序中确保文字被正确地读出。

#### 引擎

显示在您手机上已安装的引擎。

9.14 辅助功能(1)

您可以使用辅助功能设置配置您安装在手机上的辅助功能插件。

#### 按"电源"键结束通话

标记复选框,则在通话时按"电源"键能够结束通话。

# 9.15 日期和时间

您可以使用日期和时间设置自定义日期和时间的显示方式。

## 自动

标记复选框以使用网络提供的值。去除复选框标记以手动设定所有 值。

#### 设置日期

轻触打开对话框,在对话框内手动设置手机的日期。

#### 选择时区

轻触打开对话框,在对话框内设置手机的时区。

#### 设置时间

轻触打开对话框,在对话框内设置手机的时间。

#### 使用24小时格式

标记复选框以用24小时格式显示时间。

#### 选择日期格式

轻触打开对话框,在对话框内设置手机显示日期的格式。

(1) 手机是否拥有此项功能取决于您所在的国家与您的网络运营商。

# 9.16 定时开关机

您可以使用定时开关机设置您的手机定时开机和定时关机的时间。标 记复选框启动设置。

# 9.17 关于手机

此选项包含了包括法律信息,型号,固件版本,基带版本,内核版 本,版本号和下文中所列的多个项目的信息。

#### 系统更新

系统更新即固件升级管理器使您可以直接从您的移动服务供应商处通 过空中下载固件升级包。它会为您提供提高手机功能及性能的最佳软 件环境。

- 检查更新 手动检查新固件
- 自动检查间隔 设置自动检查的间隔或设置为手动检查。
- 提醒  **• • • 为未下载完毕的更新文件设置提醒。**
- **帮助 轻触了解更多。**
- 以下功能可能会导致您的网络运营商向您收取额外的费用。 ်တဲ့-在漫游区域,您也可能被收取额外的费用。为了保证一个稳 定、快速的网络环境,强烈建议当您在下载固件时连接到 WLAN网络。

# 状态

此选项包含了电池状态及电量,SIM卡状态,IMEI信息,WLAN MAC地 址,蓝牙地址和开机时间信息。

# 电量使用情况

轻触打开您在最近一次充电后使用过的应用程序和操作系统组件的列 表,以使用的电量大小排列。轻触列表中的应用程序查看其电量使用 详情;轻触按钮(如果存在)查看该组件或应用程序的设置或信息界 面。

#### 法律信息

#### 轻触查看法律信息。

# **10** 充分利用手机**.......................**

# 10.1 电脑端套件

**•** 联系人

联系人可让您备份联系人资料,以免担心您若遗失、弄坏手机或者转 换电信业者时会找不到资料,并且随时整理更新联系人资料。

## **•** 信息

利用信息功能传送行动讯息是很简单又快速的。在极度不便的手机键 盘上输入信息内容已不再是唯一的选择了。

**•** 相片

相片可让您很简单地从计算机或手机中导入相片,并将他们整理于不 同的相簿中以便管理。此外,您更可以快速地编辑相片并将之上传至 手机中当做桌布。

**•** 视频

视频可让您新增并播放计算机中的视频文件,并将之上传至手机文件 夹中。同样地,手机上的视频文件也可下载至计算机中播放。

## **•** 音乐

**您可以轻易的搜寻计算机中最喜爱影音媒体文件,轻松管理强大的文** 件库,然后创造出具有您个人风格的简易行动数字唱机。

**•** 应用程序

应用程序可让您导入已下载的手机应用程序,并于同步资料至手机时 将之安装至手机。

**•** 文件

文件可让您快速地整理并任意移动手机上的文件。

**•** 同步

同步功能可让您在电脑与手机中同步联系人、日历等资料项目。

# 支持的操作系统

Windows XP/Vista/Windows 7

# 10.2 手机更新

使用手机更新工具可以帮助您从电脑上更新手机软件。

从TCL网址(www.tclcom.com)上下载手机更新并安装到您的电脑。 依照指示一步步启动工具并更新手机(请参阅工具提供的用户指南) 。您的手机软件现在已升级到最新版本。

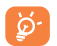

 更新后,所有个人资料将永远被清除。我们建议您在更新前 先使用电脑端套件备份您的个人资料。

# 支持的操作系统

Windows XP/Vista/Windows 7

# **11** 手机包修 **..............................**

恭喜您选择本手机,我们希望本手机能够完全满足您的需要。有关手 机及附件的包修,本公司将严格执行国家的有关规定,详情参阅"移 动由话商品修理更换退货责任规定"。实施包修条款时,您应将所有 手机缺陷立即通知您的手机经销商或是任何一家由本公司认可的维修 中心,并出具您购买时提供给您的发票和三包卡。

- 1. 产品在三包有效期内出现国家规定的《移动电话机商品性能故障 表》所列故障的TCL电话主机可享受在购买之日起一年内包修的权 利,电池可享受在购买之日起六个月内包修的权利,充电器可享受 在购买之日起一年内包修的权利。
- 2. 产品在三包有效期内出现国家规定的《移动电话机商品性能故障 表》所列故障的本公司赠送的礼品,如:移动电话主机、电池、充 电器、外接有线耳机和数据接口卡同样享受国家三包规定的包修权 利,详见《实施三包的移动电话机商品目录》,由销售单位开展的 赠品活动,按国家规定由销售单位承担三包责任。
- 3. 产品在三包有效期内, 用户须出具购机发票和有效三包凭证才能享 受包退、包换、包修的权利;若用户无法出具有效的三包凭证和购 机发票,则依据出厂日期后的第90日为三包期的起始日期。
- 4. 参照国家"移动电话商品修理更换退货责任规定",产品出现国家 规定的《移动电话机商品性能故障表》所列故障的,七天内可选择 退换, 第八天至第十五天内可选择换修, 符合换货条件的按规定给 予更换。
- 5. 包修说明:包修服务只限正常使用下有效。一切人为损坏及以下条 款均不在免费包修范围内。但我公司提供维修服务,并收取适当的 费用。
	- 1) 不遵守使用说明或安装注意事项;
	- 2) 不遵守在手机使用国家和地区内现行有效的技术规范和安全标 准;
	- 3) 由于使用者或第三者的疏忽、过失、滥用、误读或灾祸等造成 的移动电话损坏(如:食物液体沾渍、手机进液、外力作用、 外围部件的刮痕、划伤和损坏等):
	- 4) 用户自行拆机,非经本公司认可之维修和改装(如:改频、安 装、调整**或任何不正确改变所**造成的损坏);
	- 5) 使用非厂家认可的配件, 未依说明书使用、维护、保养, 因运 输及其它意外而造成移动电话损坏;
	- 6) 不正确或不正当的操作使用所造成的移动电话故障或损坏;
	- 7) 移动电话外表的各种标签、各类零件(如按钮),自耗零件和 因使用而造成移动电话外表的磨损;
	- 8) 超过三包有效期的;
	- 9) 无三包凭证及有效发票的,但能够证明该移动电话机商品在三 包有效期内的除外;
	- 10)三包凭证上的内容与商品实物标识不符或者涂改的。
- 6. 如果手机或配件的商标名牌或者序列号被揭掉或修改,而且手机标 签被揭掉或修改,则不再享受包修。
- 7. 以上条款的最终解释权归属本公司。

# 配件 (1)

TCL最新一代GSM移动电话有内置免提功能,可以使您在一定距离范围 内使用手机,例如在通话时将手机放在桌子上。如果您不希望外人听 到您的通话内容,您也可以戴耳机接听电话并通话。

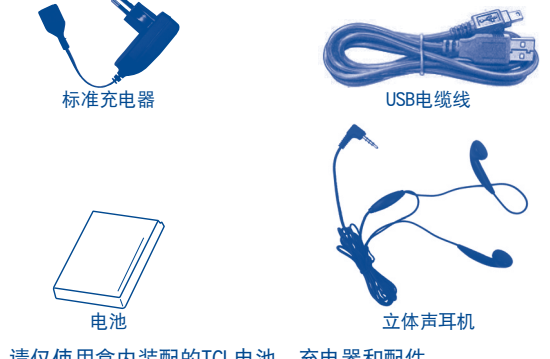

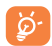

请仅使用盒内装配的TCL电池、充电器和配件。

# **13** 故障排除 **..............................**

联系售后部门前,建议您先查阅下表以获得可行的解决办法:

- 建议您对手机完全充电( ), 以使手机处于最佳状态。
- 避免在手机上存储大量数据,这将影响您手机的性能。
- 使用用户数据格式化和手机更新工具进行手机格式化或软件升级。(同 时按音量+键和电源键,重置用户数据格式)所有用户手机数据:联系 人、照片、消息以及文件、下载的应用程序,如apk游戏,将永久地丢 失。强烈建议在格式化和升级前,通过电脑端套件完全备份手机数据和 文件。

#### 进行下列检查:

#### 手机无反应或不能开机

- 检查电池接头, 取下并重装电池, 然后再次开机
- 检查电池电量,至少充电20分钟
- 如果上述未奏效,请使用用户数据格式化重置手机

#### 手机有几分钟无任何反应

- 长按电源键重启手机
- 取出电池后重新插入,然后开机

#### 手机自动关机

- 检查键盘是否在不使用手机时被锁定,确保解锁时没有不小心按到电源 键。
- 检查电池电量

#### 手机不能正常充电

- 确保使用盒内的TCL电池和充电器
- 确保电池已正确插入,若电池接头脏污,请擦拭干净。插入电池之后才 能插充电器
- 确保电池没有完全放电。如果手机电池完全没电时,手机充电指示器也 许需要20分钟左右才开始显示。
- 确保在正常条件下(0°C 至 +40°C)充电
- 若在国外,检查电流是否兼容

#### 手机无法与网络连接或显示"无服务"

- 尝试换个地点进行连接
- 向运营商核实网络覆盖范围
- 与运营商核实SIM卡是否有效
- 尝试手动选择有效网络(请参见第56页)
- 若网络太忙, 尝试稍后再行连接

#### 手机无法上网

- 检查IMEI号码(按\*#06#)是否与包修卡或包装盒上印刷的号码一致
- 确认SIM卡连接至网络可用
- 检查手机网络连接设置
- 确认您处在网络服务覆盖范围
- 稍后再次尝试或换个位置尝试

#### SIM卡错误

- 确保SIM卡已正确插入(请参见第14页)
- 确保SIM卡的金属片未被损坏或有划痕
- 确保SIM卡服务可用

## 无法拨出电话

- 确保您拨打的是有效号码, 并轻触了 (pp)
- 若要拨打国际电话,请检查国家代码和区号是否正确
- 确保手机已连接到网络,并且网络不会太忙或无效
- 向运营商核实您的网络申请情况(信用额度、SIM卡有效性等)
- 确保您未禁止拨出电话
- 确保您的手机不是飞行模式

#### 无法接听来电

- 确保手机已开机并连接到网络(检查是否太忙或无效)
- 向运营商核实您的网络申请情况(信用额度、SIM卡有效性等)
- 确保您未转移来电
- 确保您未禁止某些电话
- 确保您的手机不是飞行模式

#### 接听来电时,屏幕不显示来电者姓名/号码

- 向运营商核实您是否已申请此服务
- 来电者已隐藏其电话号码

#### 无法找到我的联系人

- 确保SIM卡未损坏
- 确保已正确插入您的SIM卡
- 将所有联系人从SIM卡导入到手机

#### 通话音质不太好

- 通话过程中可以按音量键调节音量
- 检查网络信号 **■■■**
- 确保手机的接收器,连接器和扬声器是干净的

#### 无法使用本手册中描述的功能

- 向运营商核实确保您已申请该项服务
- 检查并确保此功能无须使用TCL配件

#### 从联系人选择号码后,该号码不能拨出

- 确认您所记录的电话号码是否准确无误
- 在拨打国际电话时确保您已经加拨了国家和地区代码

#### 无法在联系人中新建联系人

**•** 确保SIM卡未满;删除部分联系人或将联系人存储到手机电话簿(如工 作或私人电话簿)中

#### 来电者无法在我的语音信箱上留言

**•** 请向网络运营商查询是否提供此项服务

#### 无法收听语音信箱

- 确保已经将运营商的语音信箱号码正确输入至"本机号码"中
- 若网络正忙,请稍后再试

#### 无法发送和接收彩信

- 检查手机的可用内存容量,因为您的手机内存可能已满
- 请向您的网络运营商查询是否提供此项服务并检查彩信参数(请参见第 47页)
- 向运营商核实服务器中心号码或彩信配置文件
- 服务器中心可能太忙,请稍后再试

#### SIM卡的PIN码锁定

**•** 向网络运营商联系,索取PUK码(个人解锁码)

#### 无法将手机与电脑连接

- 请先安装TCL电脑端套件
- 打开通知面板,检查是否已启动电脑端套件代理
- 检查您是否点选了在设置\应用程序\开发\USB调试复选框
- 检查您的电脑是否符合TCL电脑套件安装要求
- 确保使用的是包装盒中正确的电缆线

#### 不能下载新文件

- 检查您的手机有足够空闲空间供您下载
- 选择SD卡存储您下载的文件
- 向运营商核实您的网络申请情况

#### 其它蓝牙设备无法检测到您的手机

- 确保蓝牙已打开,且您的手机对其它用户是可见的(请参见第66页)
- 确保这两个手机在蓝牙侦测范围内

#### 如何延长手机电池寿命

- 确保您的手机完全充电(至少3小时)
- 部分充电后,电池电量指示器显示可能不准确。请在取下充电器后等待 20分钟以便获得准确的电量指示
- 视情况开启背光灯
- 尽量延长电邮自动查询时间间隔
- 视要求手动更新新闻、天气信息或延长自动更新时间间隔
- 关闭长时间未使用的后台应用程序
- 关闭不在使用的蓝牙、WLAN或GPS功能

#### 手机在长时间通话、运行游戏、上网或执行其他复杂的应用程序后发热

**•** 手机发热是CPU处理过多数据后的正常现象。停止上述操作即可使手机 返回正常温度。

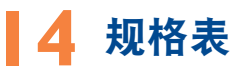

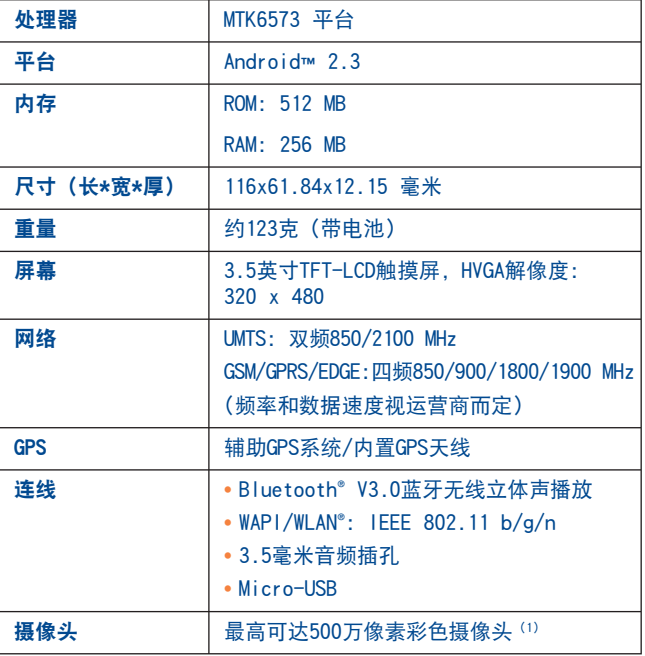

(1) 插值从3.2MPXL到5.0MPXL。

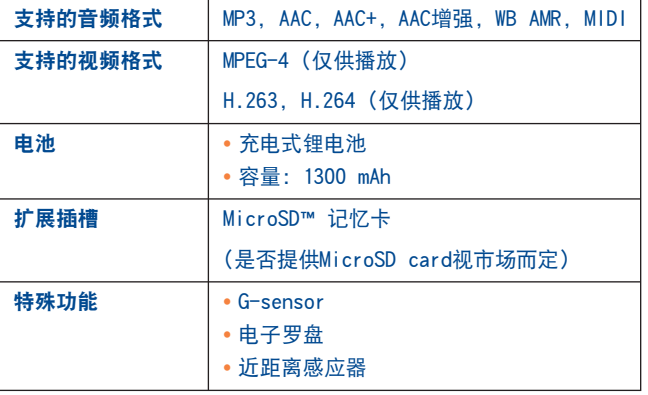

注:规格表变动, 恕不通知。

# 移动通信产品限量物质或元素含量说明

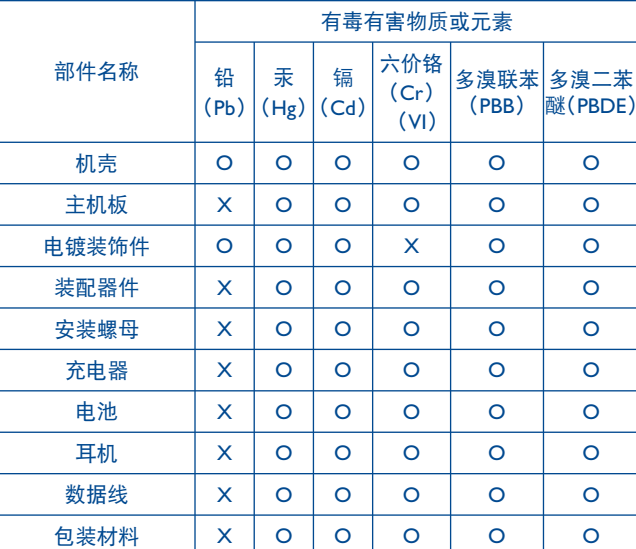

说明:本公司根据标准SJ/T 11363-2006要求在此声明,本产品90%以上 的部件采用无毒无害的环保材料制造,超过标准要求的部件,将在技 术可行的情况下持续推动有害物质的减少及完全替代。上表中:

O:表示该物质在该部件中所有均质材料中的含量在标准SJ/T 11363- 2006限量要求以下;

X:表示该物质至少在该部件的某一均质材料中的含量超SJ/T 11363- 2006的限量要求。

部分机型因功能设计或其他原因,不配置耳机,数据线等,请依据产品 实际配置了解限量物质含量情况。

简体中文 - CJA3278LCAWA